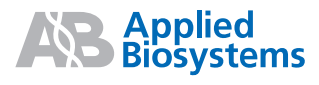

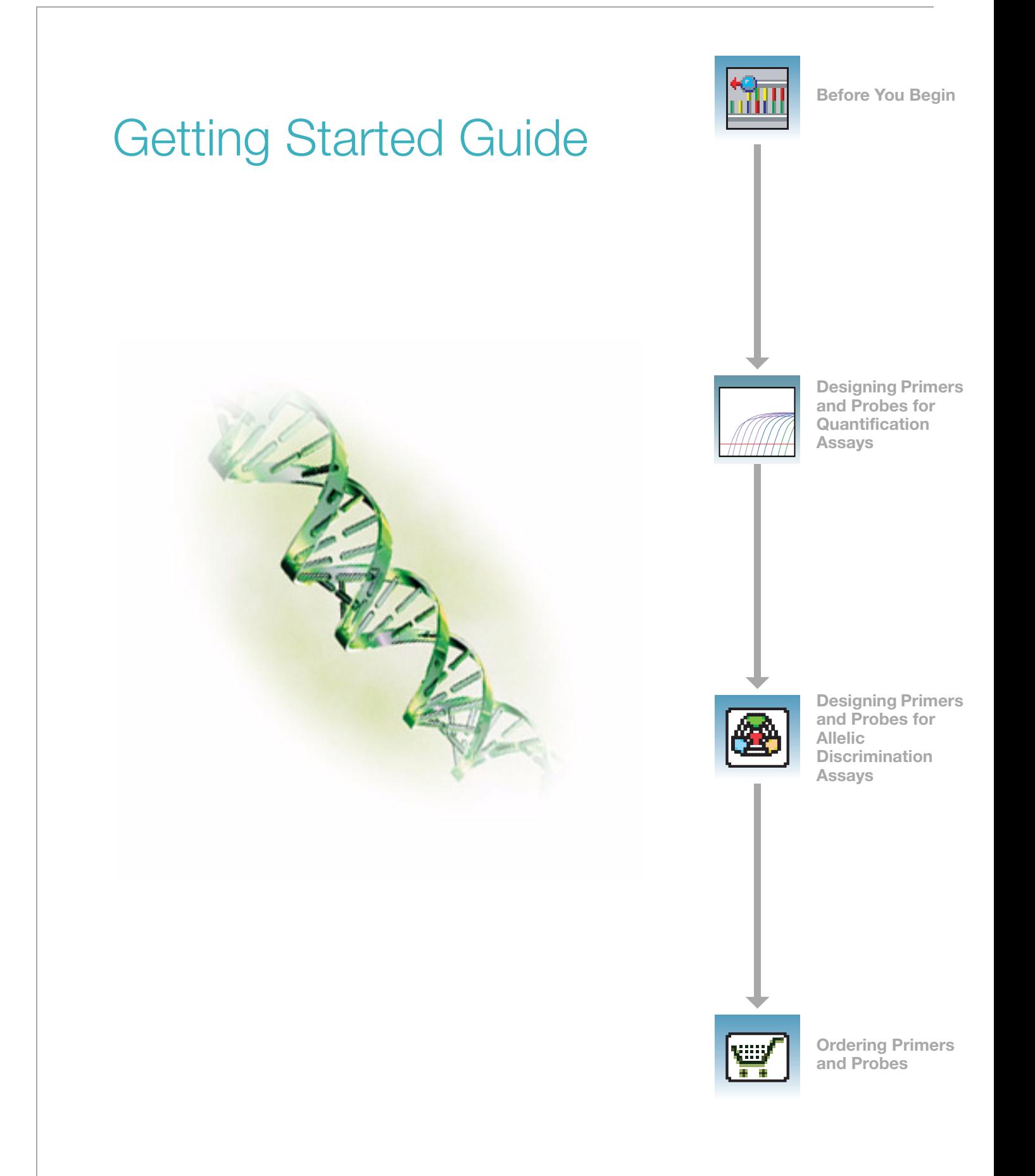

© Copyright 2004, Applied Biosystems. All rights reserved.

#### **For Research Use Only. Not for use in diagnostic procedures.**

Information in this document is subject to change without notice. Applied Biosystems assumes no responsibility for any errors that may appear in this document. This document is believed to be complete and accurate at the time of publication. In no event shall Applied Biosystems be liable for incidental, special, multiple, or consequential damages in connection with or arising from the use of this document.

#### **Notice to Purchaser:**

Purchase of this software product alone does not imply any license under any process, instrument or other apparatus, system, composition, reagent or kit rights under patent claims owned or otherwise controlled by Applera Corporation, either expressly or by estoppel.

#### **TRADEMARKS:**

Applied Biosystems, Primer Express, ABI PRISM are registered trademarks and AB (Design), Applera, iScience, iScience (design), FAM, and TAMRA are trademarks of Applera Corporation or its subsidiaries in the U.S. and/or certain other countries.

TaqMan is a registered trademark of Roche Molecular Systems, Inc.

SYBR is a registered trademark of Molecular Probes, Inc.

Microsoft and Windows are registered trademarks of Microsoft Corporation.

All other trademarks are the sole property of their respective owners.

Part Number 4362460 Rev. B 1/2005

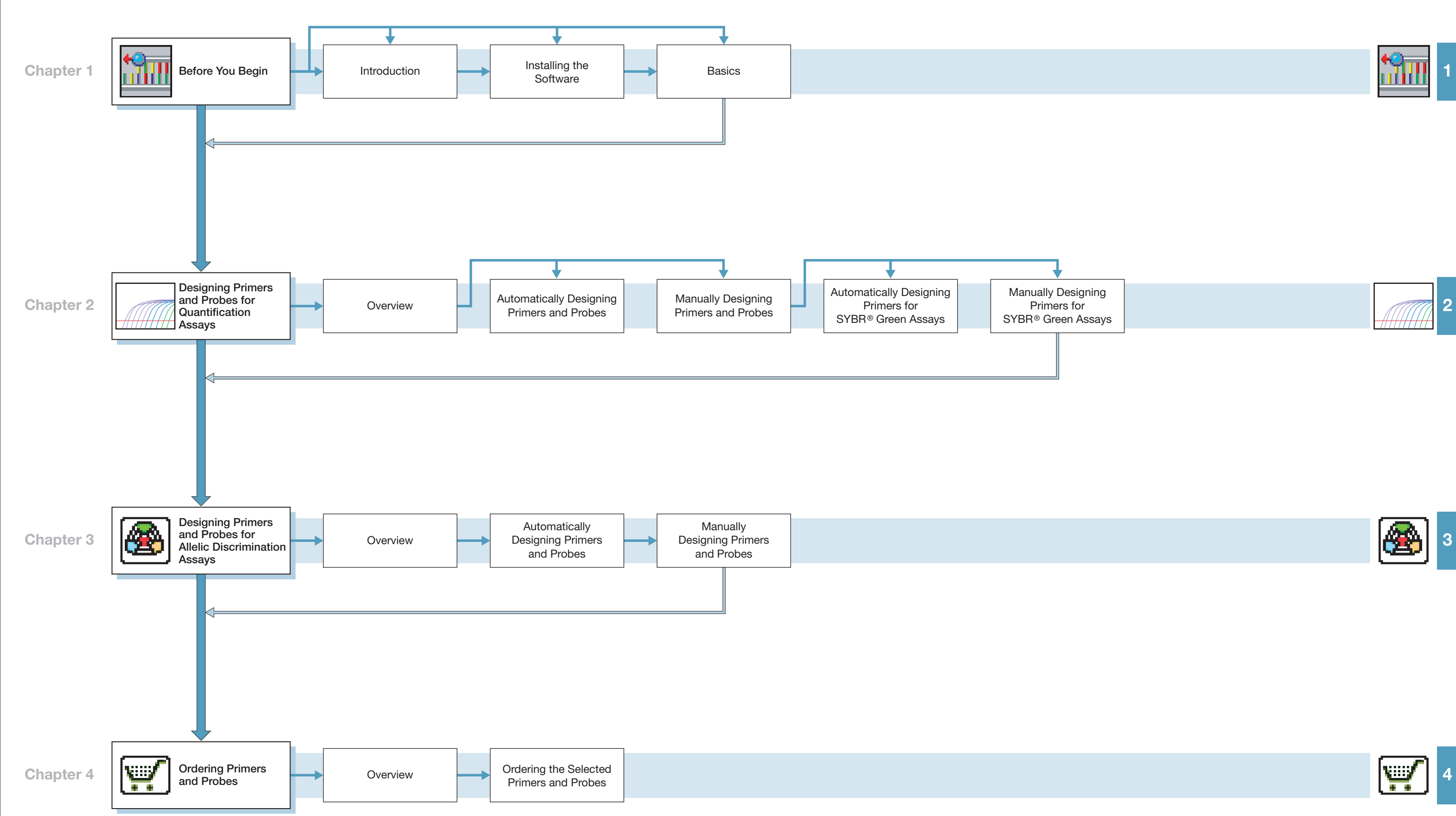

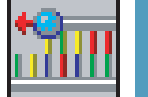

# **Contents**

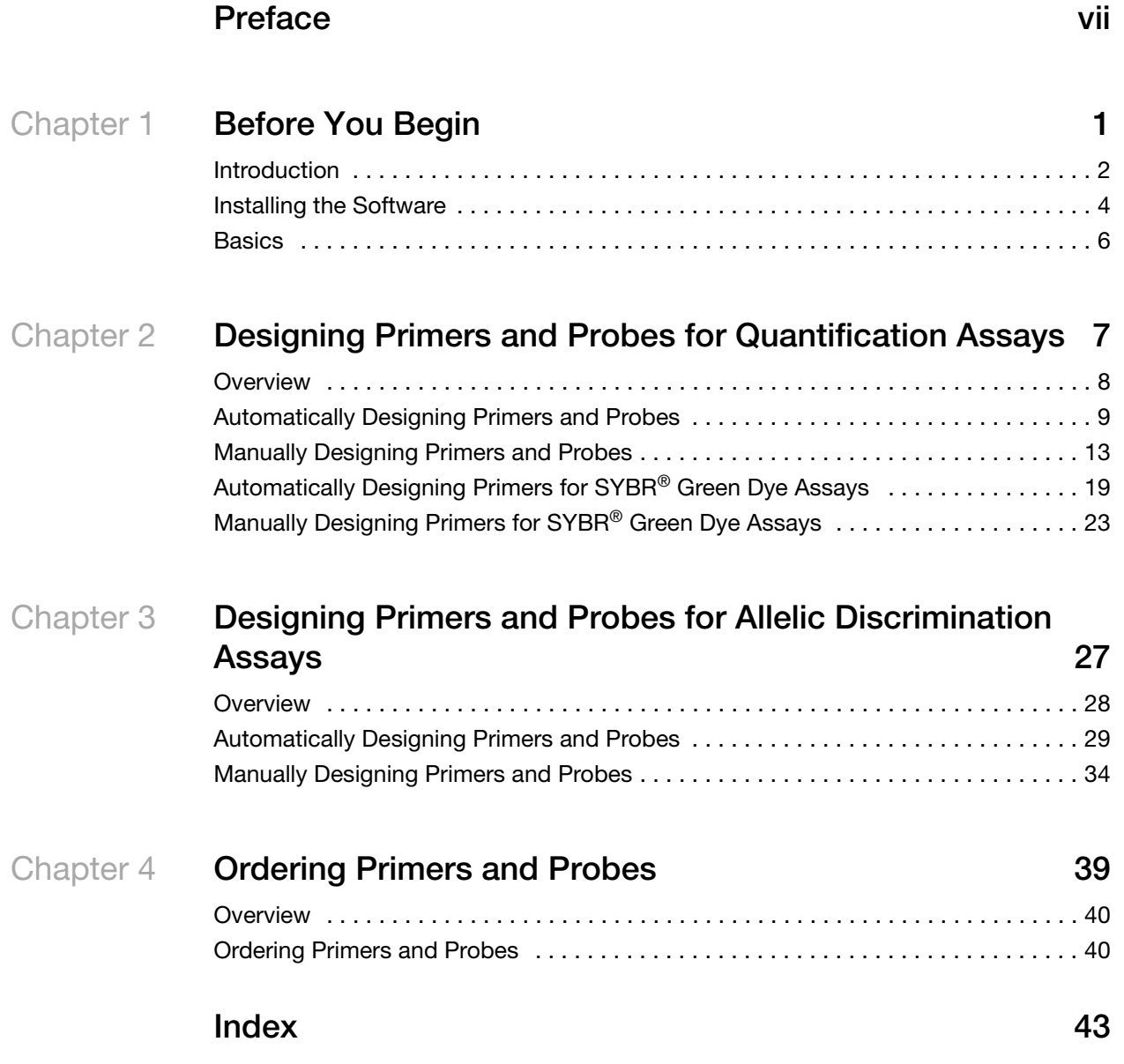

# **Preface**

# <span id="page-5-0"></span>**How to Use This Guide**

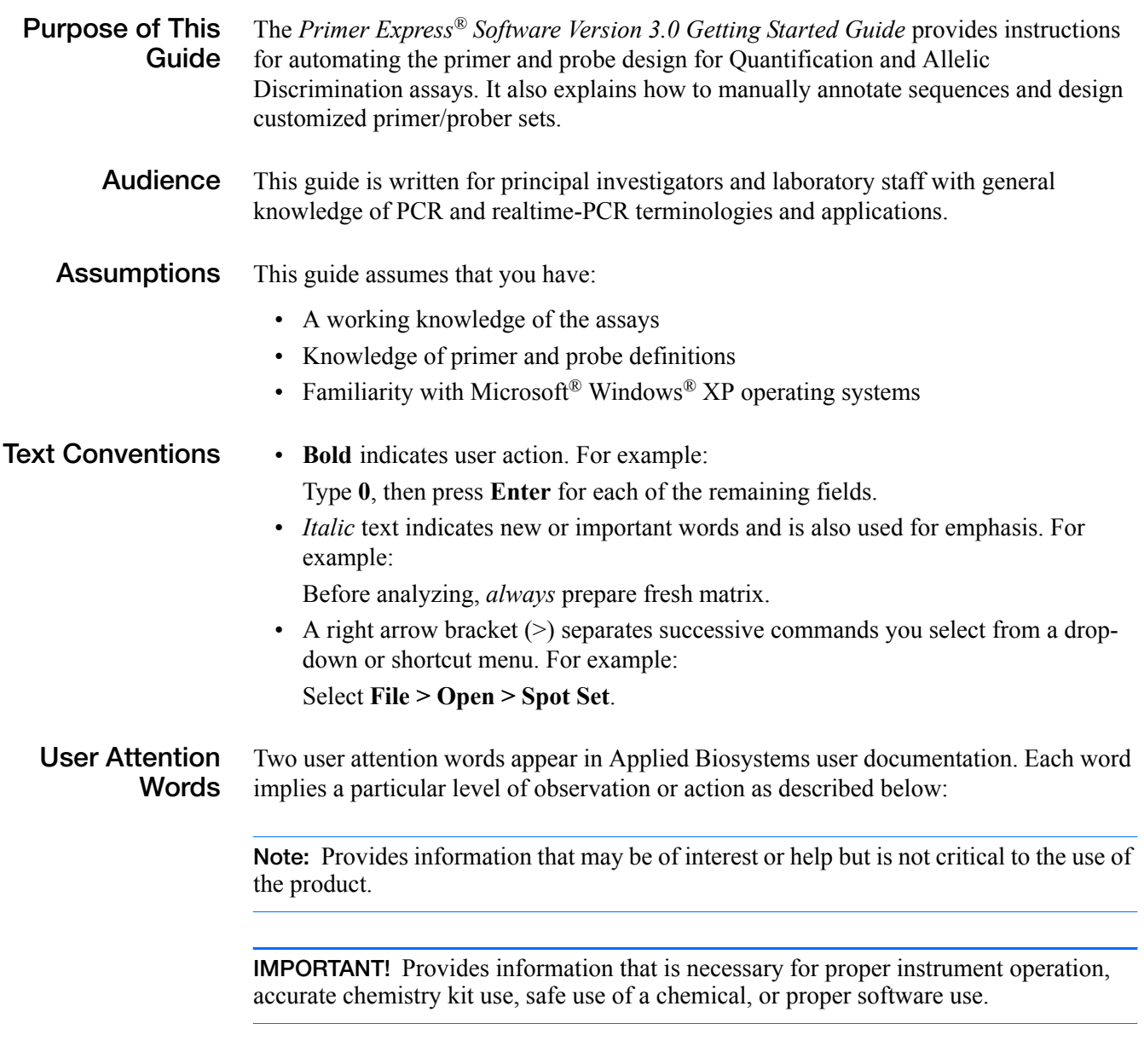

Examples of the user attention words appear below:

**Note:** The size of the column affects the run time.

**IMPORTANT!** To verify your client connection to the database, you need a valid Oracle user ID and password.

### **How to Obtain More Information**

For more information about using Primer Express Software, refer to the comprehensive on line help system, which includes context-sensitive help and detailed procedures for performing tasks. The help system can be invoked by pressing the F1 key anywhere in the software.

**Send Us Your Comments** Applied Biosystems welcomes your comments and suggestions for improving its user documents. You can e-mail your comments to:

<span id="page-6-2"></span><span id="page-6-1"></span>**[techpubs@appliedbiosystems.com](mailto:techpubs@appliedbiosystems.com)**

### **How to Obtain Support**

<span id="page-6-0"></span>For the latest services and support information for all locations, go to **<http://www.appliedbiosystems.com>**, then click the link for **Support**.

At the Support page, you can:

- Access worldwide telephone and fax numbers to contact Applied Biosystems Technical Support and Sales facilities.
- Order Applied Biosystems user documents, MSDSs, certificates of analysis, and other related documents
- Search through frequently asked questions (FAQs)
- Submit a question directly to Technical Support
- Download PDF documents
- Obtain information about customer training
- Download software updates and patches

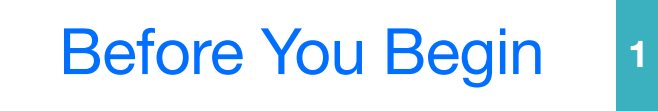

<span id="page-7-0"></span>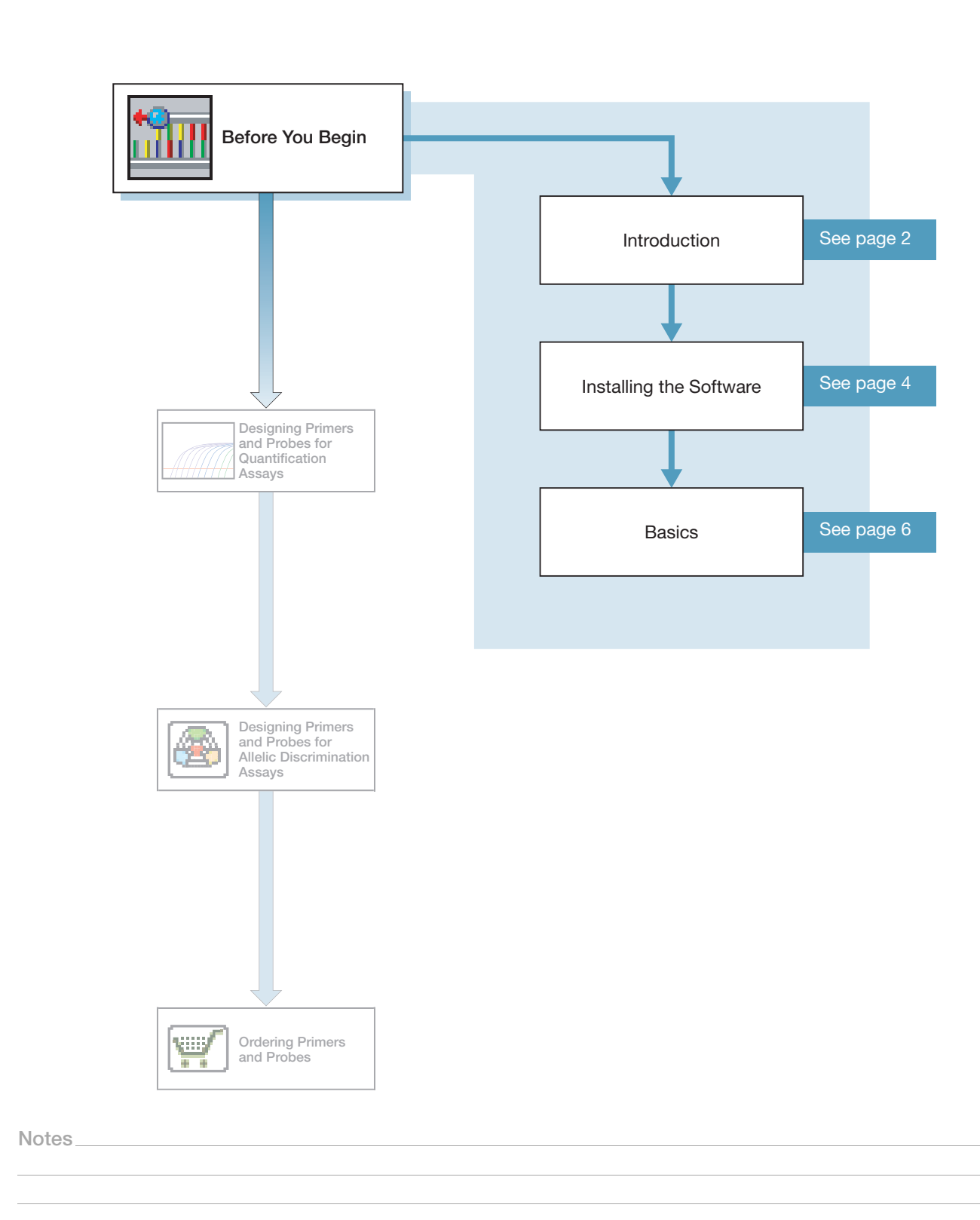

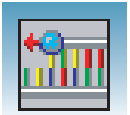

### <span id="page-8-0"></span>**Introduction**

**About Primer Express® Software** Primer Express software is a primer and probe design tool made specifically for use with the following instruments:

- Applied Biosystems 7900HT Fast Real-Time PCR System
- Applied Biosystems 7500 Fast Real-Time PCR System
- Applied Biosystems 7500 Real-Time PCR System
- Applied Biosystems 7300 Real-Time PCR System

Primer Express software lets you independently design oligonucleotides (oligos) for PCR applications using a customized application specific document for each of the following assay types:

- Absolute/Relative Quantification
- <span id="page-8-6"></span>• Allelic Discrimination

When using Primer Express software, keep in mind the Applied Biosystems Rapid Assay Development Guidelines that contain the following important components:

- Design of primers and probes using Primer Express software
- Selection of the appropriate reagent configuration (TaqMan<sup>®</sup> Universal PCR Master Mix or SYBR<sup>®</sup> Green PCR Master Mix)
- Use of universal thermal cycling parameters
- <span id="page-8-1"></span>• Use of default primer and probe concentrations (or optimizing, if necessary)

**IMPORTANT!** These components provide a rapid and reliable system for assay design and optimization only when used in their entirety. Due to the interdependence of many of the individual components, the system must be adopted as a whole in order to achieve the highest level of success.

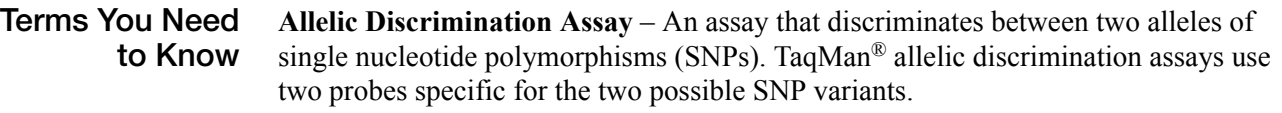

<span id="page-8-7"></span><span id="page-8-4"></span><span id="page-8-3"></span><span id="page-8-2"></span>**Anti-Sense Strand** – In double-stranded DNA, the strand that does not code for the RNA, and is not translated into proteins. Also referred to as anti-coding, negative, or reverse strand. The Primer Express Software designs primers and probes using the sense strand, not the anti-sense strand.

<span id="page-8-5"></span>**Document** – In the Primer Express Software, a container used to hold sequences, generate candidate primer and probe designs, and order candidate primer and probe designs. The four document types available are TaqMan MGB Quantification, TaqMan Quantification, TaqMan MGB Allelic Discrimination, and TaqMan Allelic Discrimination.

<span id="page-9-0"></span>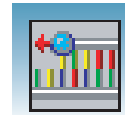

<span id="page-9-1"></span>**Primer** – A complementary oligonucleotide that initiates amplification of a target region of DNA. A forward primer anneals to the anti-sense strand. A reverse primer anneals to the sense strand.

<span id="page-9-2"></span>**Probe** – A short oligonucleotide sequence that anneals specifically to a target sequence and serves as a fluorescence monitoring system for DNA amplification.

<span id="page-9-7"></span>**TaqMan® MGB Probe** – An oligonucleotide with a reporter fluorescent dye attached to the 5′ end and a non-fluorescent quencher attached to the 3′ end. The probe is coupled with a minor groove binder (MGB), which increases its Tm. When the probe is cleaved by the DNA polymerase during the PCR reaction, reporter dye fluorescence increases proportional to the quantity of the target sequence.

<span id="page-9-6"></span>**TaqMan Probe** – An oligonucleotide with a reporter fluorescent dye attached to the 5′ end and a quencher fluorescent dye (usually TAMRA™) attached to the 3′ end. When the probe is cleaved by the DNA polymerase during the PCR reaction, reporter dye fluorescence increases proportional to the quantity of the target sequence.

<span id="page-9-3"></span>**Quantification Assay** – An assay that determines the relative or absolute quantity of target sequence within a sample. Relative quantification measures the change in the expression of the target gene in a test sample, relative to a calibrator sample. Absolute quantification uses a standard curve to calculate the quantity of an unknown target sequence.

<span id="page-9-4"></span>**Sense Strand** – In double-stranded DNA, the strand that codes for the RNA that is translated into proteins. Also referred to as coding, forward, or positive strand. The Primer Express Software designs primers and probes using the sense strand.

#### <span id="page-9-5"></span>**System Requirements**

The following table lists the hardware and software requirements and recommendations for installing and using Primer Express version 3.0 software.

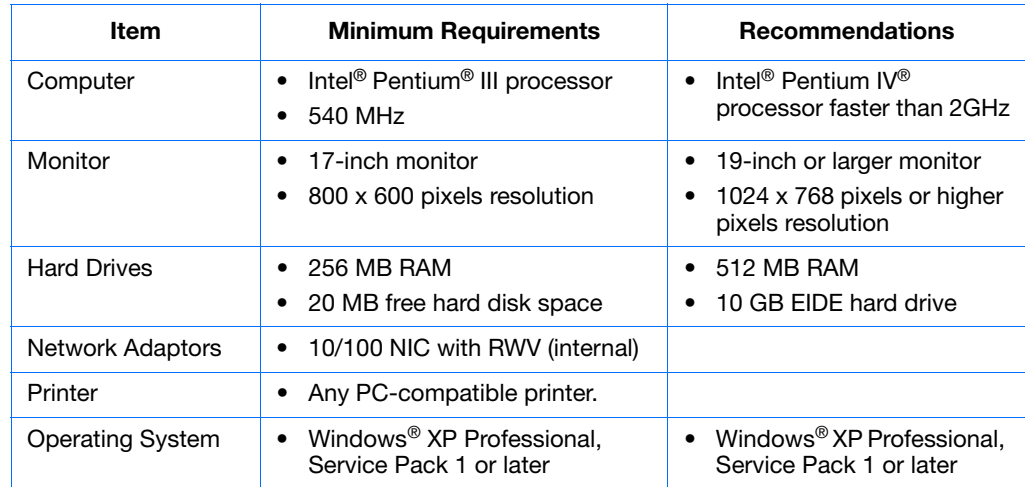

**Operating Systems Not Supported**

- Microsoft<sup>®</sup> Windows<sup>®</sup> NT and 2000
- Macintosh<sup>®</sup>

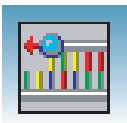

### <span id="page-10-0"></span>**Installing the Software**

<span id="page-10-1"></span>**Installing Primer Express Software Version 3.0** **Note:** Applied Biosystems recommends that you disable any virus protection software enabled on your computer before installing Primer Express software version 3.0. You can enable the virus protection software after installation is complete.

- **1.** Insert the Primer Express 3.0 software CD into your CD drive.
- **2.** If the Primer Express Installer does not start automatically, in Windows Explorer, locate and then double-click the *Setup.exe* file. The Primer Express software displays the following window:

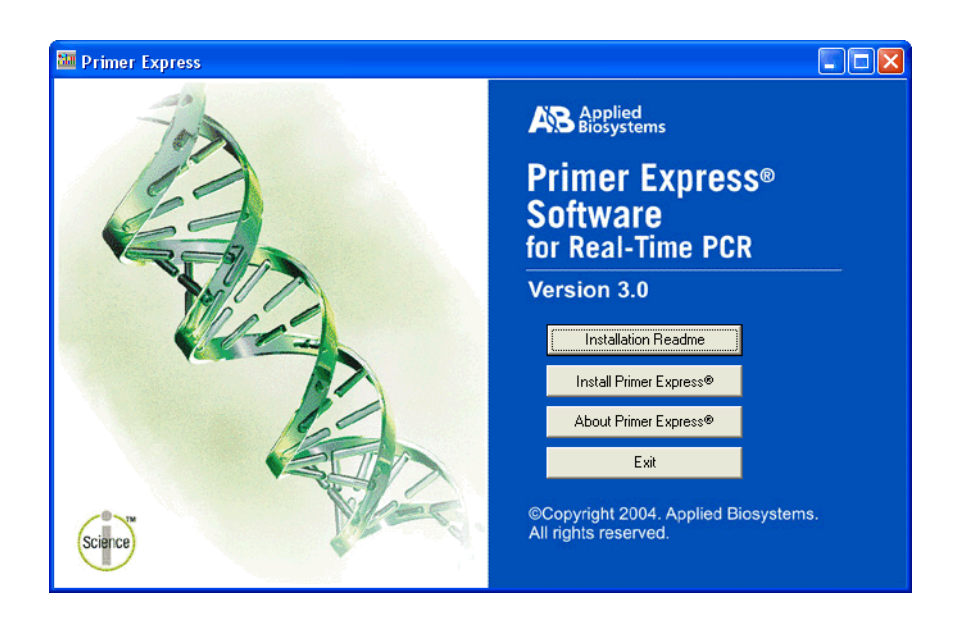

<span id="page-10-2"></span>**3.** Click **Install Primer Express®** and follow the prompts to complete the installation.

**IMPORTANT!** Do not over write Primer Express Software version 2.0. The default installation location for Primer Express Software version 3.0 is in the Windows **Start > All Programs > Applied Biosystems** menu. If you change this default, verify that you are not installing it in the version 2.0 folder. You will need Primer Express Software version 2.0 to convert any older files. See ["Converting Primer Express® Software](#page-11-0)  [Version 2.0 Documents" on page 5](#page-11-0).

You can start using Primer Express software without restarting your computer.

<span id="page-10-3"></span>**To Uninstall Primer Express Software Version 3.0**

To uninstall Primer Express Software:

**1.** On the taskbar, select **Start > Control Panel**. The Control Panel window opens.

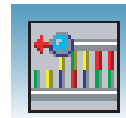

- **2.** In the **Name** column, double-click **Add or Remove Programs**.The Add or Remove Programs window opens.
- **3.** In the **Currently installed programs** box, scroll down to, and then click **Primer Express 3.0**.
- **4.** Click **Change/Remove**.
- **5.** Follow the instructions on the Install Shield Wizard to remove all installed features.

#### <span id="page-11-0"></span>**Converting Primer Express® Software Version 2.0 Documents**

<span id="page-11-1"></span>In Primer Express software version 2.0, information about your oligonucleotide designs was stored in one or more archive files. In Primer Express software version 3.0, information about each oligonucleotide design is saved to its own separate \*.pxd file.

If you would like to use Primer Express version 2.0 documents in version 3.0, you must first convert the version 2.0 archive files. Use the Primer Express version 2.0 Export command to convert documents within \*.pcr files to individual \*.pex documents. For more information, see *Primer Express Software v2.0 User's Manual* (PN 4329500).

You can open version 2.0 \*.pex files without converting to \*.pxd.

**Note:** If the "Limit 3′ G+C" checkbox was unchecked in documents created in Primer Express Software version 2.0, this parameter (in the converted file) will be inconsistent with the setting from the version 2.0 document. Re-run the design with the "Max Primer 3′ GCs" set to -1 to obtain consistent results.

**Notes**

**1**

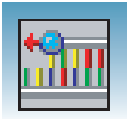

# <span id="page-12-0"></span>**Basics**

<span id="page-12-7"></span><span id="page-12-6"></span><span id="page-12-5"></span><span id="page-12-4"></span><span id="page-12-3"></span><span id="page-12-2"></span><span id="page-12-1"></span>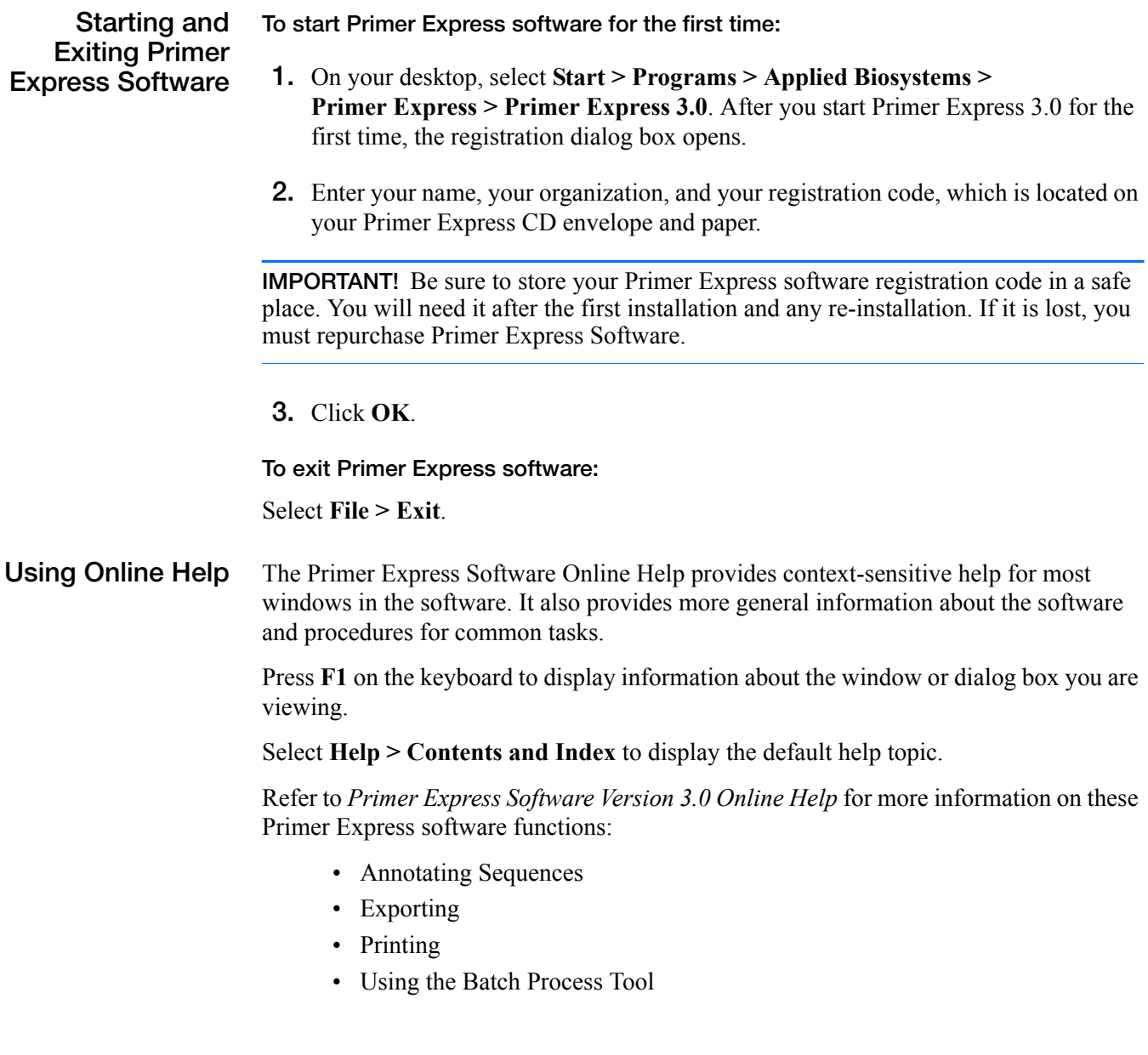

<span id="page-13-0"></span>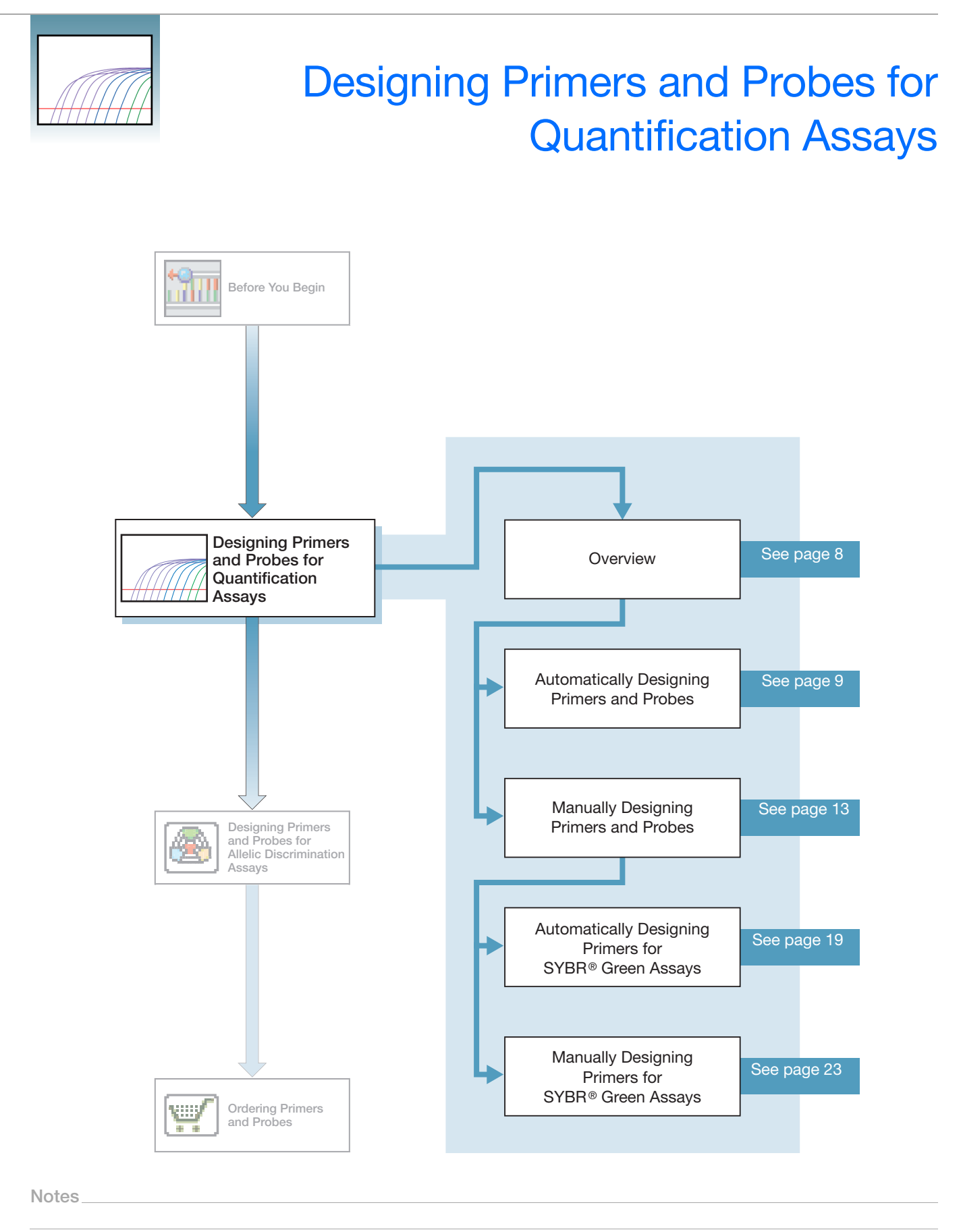

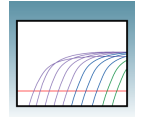

### <span id="page-14-1"></span><span id="page-14-0"></span>**Overview**

**About This Chapter** This chapter provides information on using Primer Express Software Version 3.0 to automatically design primers and probes for quantification assays (including SYBR® Green Dye Assays) using default parameters. It also includes information on how to manually design primers and probes to obtain customized results.

#### <span id="page-14-2"></span>**Workflow**

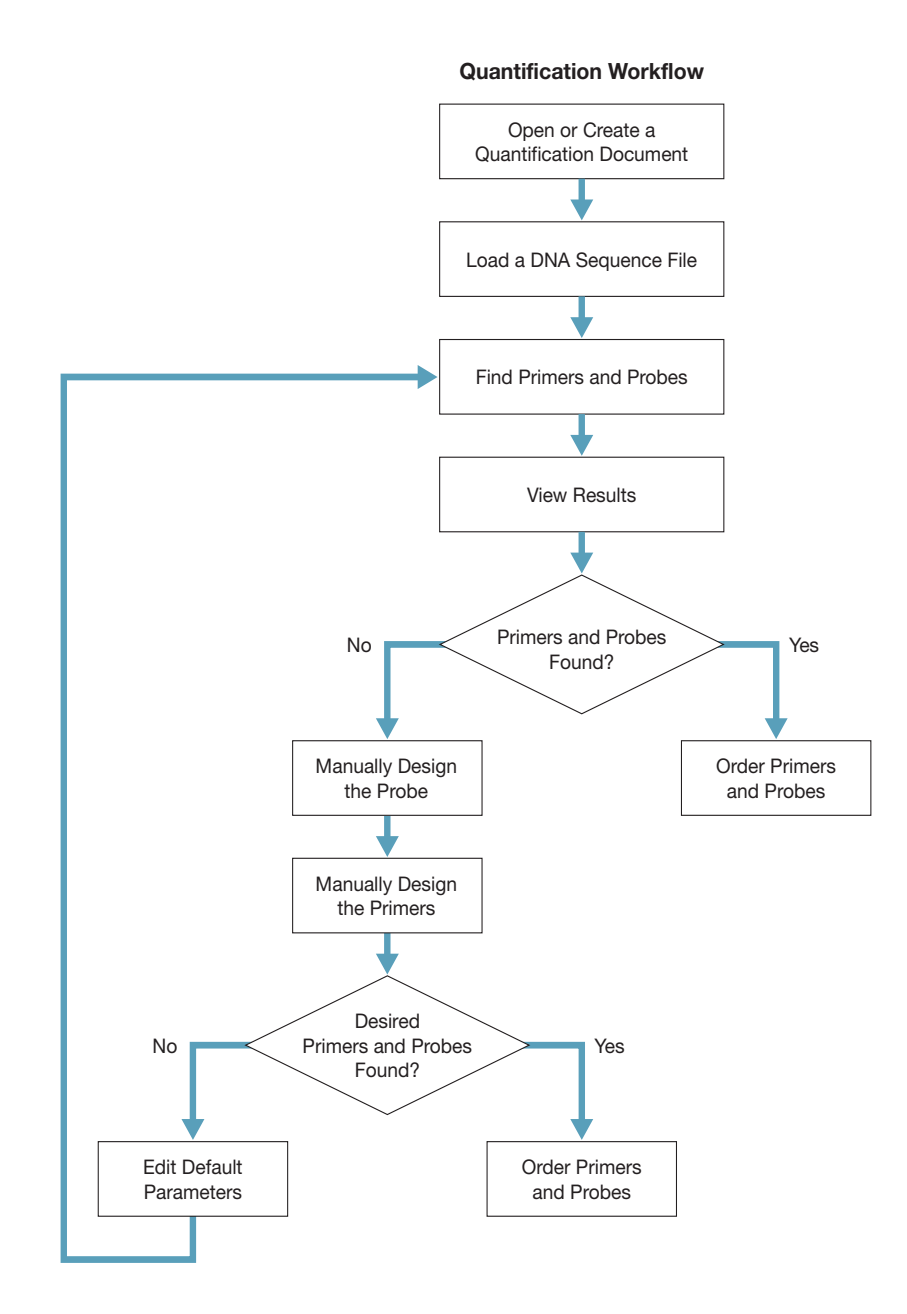

**Figure 1. Quantification workflow**

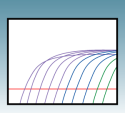

<span id="page-15-6"></span>**2**

### <span id="page-15-0"></span>**Automatically Designing Primers and Probes**

<span id="page-15-5"></span>This section describes automatically designing primers and probes for one sequence. You can automatically design quantification primers and probes for multiple sequences using the Batch Process Tool. For more information, see *Primer Express Software Version 3.0 Online Help*.

<span id="page-15-3"></span><span id="page-15-1"></span>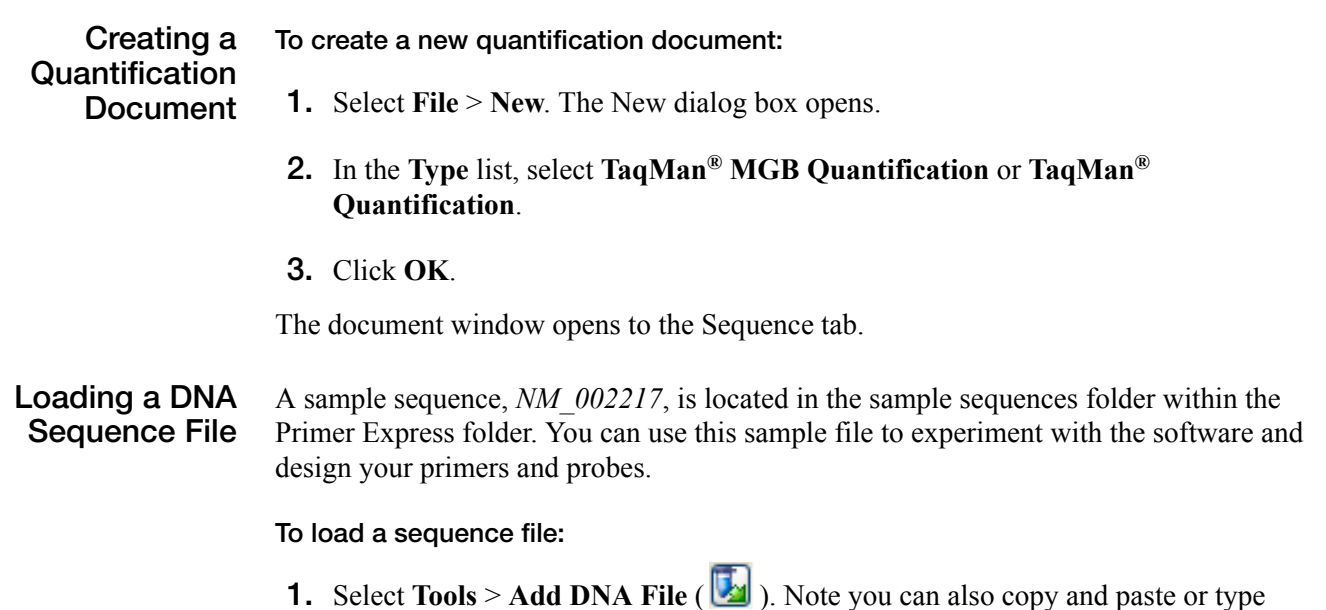

<span id="page-15-2"></span>your sequence file in the Sequence tab.

- **2.** At the Add DNA File dialog box, navigate to and select the desired file. For information on the various file formats supported, see *Primer Express Software Version 3.0 Online Help*.
- <span id="page-15-4"></span>**3.** Click **Add**. Primer Express software loads the nucleotide sequence from the file and displays the sense strand in the Sequence tab (see ["Figure 2. Sequence tab" on](#page-16-0)  [page 10](#page-16-0)). The sequence serves as the starting point for primer and probe design.

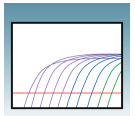

| File Edit View Tools Window Help                                                                                                    | <b>Fiel</b>                                                                                                    |
|----------------------------------------------------------------------------------------------------|----------------------------------------------------------------------------------------------------|
|                                                                                                    |                                                                                                    |
| ■ TagMan® MGB Ouantification # 1                                                                                                    | Ool                                                                                                    |
| Sequence: Parameters Primers / Probes Drder                                                                                                    |                                                                                                    |
|                                                                                                    |                                                                                                    |
| 围<br>File Name NH-002217.gb                                                                                                    |                                                                                                    |
| 4877 bp.<br>Double Stranded<br>Length<br>Selection<br>$\mathbf{1}$<br>to                                                                                                    |                                                                                                    |
|                                                                                                    |                                                                                                    |
|                                                                                                    |                                                                                                    |
| GTCTACCTAC TAAAGTTGCA AATTATCGGC ATCAAGTTTT GCCATTAAGA GCATATAATT TGATATTTAA TGAGTATTAT CGTGATGAGA ATCTTCAGGA<br>GTCTTTACCT GTTTGGACAG GAGATGCTGA TCCTAAGGTT GATCCGACTA CTGGAGAAGA ATCTCAAGAG GATGATGCAG TTCCTTATGT ATATAAGTTA | 100                                                                                                    |
| ATGCGTCGCA ATAAGCGATA TGATTATTTT ACTTCTGCTC TTCCTGGTTT GCAGAAAGGT CCTTCTGTTG GAATAGGTAT TACAGGTGGA GATTCAGGAC                                                                                                    | 200                                                                                                    |
| GTCTTCCAGT TCATGGTTTA GCGATTAGAT CTTATTTGGA TGATTCTTCT GATGATCAGT TTAGTTTTGG TGTTTCTTAT GTAAACGCTT CACAGAAATG                                                                                                    | 300<br>400                                                                                                    |
| GTTTACTGCA GATGGTCGTT TGACTTCTGG AATGGGTAGT GTTCCTGTTG GTACAACTGG TAATTTTCCT ATTGATAATG TTGTGTATCC ATCTTATTTT                                                                                                    | 500                                                                                                    |
| ССТАССАСТС ТТССССАААС ТССТАСТССА ТСТТСТТСТТ СТАСТССССС ТТТТСТТААС ССТСАТТТГС СТСТТТАТСТ ТСАТТТАССС ССТТСАТСТТ                                                                                                    | 600                                                                                                    |
| CAGTTACGAT TAATTCGCTT CGTAATGCGA TTACTTTGCA ACAGTGGTTT GAGAAGAGTG CTCGTTATGG AAGTAGATAT GTTGAATCTG TTCAAGGTCA                                                                                                    | 700                                                                                                    |
| TTTTGGCGTT CATCTTGGTG ATTATCGTGC TCAGCGACCA ATCTATTTAG GTGGATCTAA GTCTTATGTT TCTGTTAATC CTGTAGTACA GAATTCATCT                                                                                                    | 800                                                                                                    |
| АСАБАТТСАБ ТТТСТССТСА АББАААТСТТ ТСТБСТТАТБ САТТАТСТАС АБАТАСТААА САТТТБТТТА СБААБТСТТТ ТБТТБАБСАТ ББТТТТБТТА                                                                                                    | 900                                                                                                    |
| TAGGTCTTCT TTCAGCTACA GCGGATTTAA CTTATCAGCA AGGTTTAGAG CGTCAGTGGT CAAGATTTAG TCGTTATGAT TATTATTGGC CTACTTTTGC                                                                                                    | 1000                                                                                                    |
| TCATTTGGGA GAGCAGCCTG TTTATAATAA AGAGATTTAT TGCCAATCAG ATACTGTTAT GGATCCTAGT GGTTCTGCGG TTAATGATGT GCCTTTTGGT                                                                                                    | 1100                                                                                                    |
| TATCAAGAGC GTTATGCTGA GTATCGTTAT AAGCCTTCGA AGGTTACTGG ATTATTTAGA TCTAACGCTA CAGGTACTCT AGATTCTTGG CATTTGTCTC                                                                                                    | 1200                                                                                                    |
| AGAATTITGC GAATTTACCT ACTTTGAATG AGACTTTTAT TCAGAGTAAT ACGCCGATAG ATAGAGCGTT AGCAGTTCCT GATCAGCCTG ATTTTATTTG                                                                                                    | 1300                                                                                                    |
| TGACTTTTAC TTTAATTATC GTTGTATTAG GCCTATGCCG GTGTATTCTG TTCCAGGTTT AAGAAGGATT TAATATCCCA ACGAGCGTGA CCCAGTAAAT                                                                                                    | 1400                                                                                                    |
| GCGAGAAGAG CAGCGTAAGA AAATATTAGT CAATGTAACG TAGTGGAATT GATTAATACT TITCTGAAGC GAAAATTTTG CATTGGGTCA CGTAAGTGAC                                                                                                    | 1500                                                                                                    |
| ATAATTTTAG AGGAATTATG AGTTTCGCGG AGAATGTTGG TAGATTCATA GGAAATTCTG TGAATTCTGT CGGAAGTGTT ATAGGAGATG GTCTTAAAGG                                                                                                    | 1600                                                                                                    |
| TTTTAATTCC ACTCAGTCTA TTTCCAGTGC TAAGCAGGCA AACCTTCTTA ATAATTTGCC TTTGCCTTCT TTAGATAATG TTTTAAATAT TGGAATGTTT                                                                                                    | 1700                                                                                                    |
| GGCGGTCTTG CTTCAGGCCT TCTTTCTTAT AGAGCTGCTA AAAAGCAAAA TAAGGTTATG CAGGATATTG CTAATAGGCA AATGGCTTTT CAGGAGCGAA                                                                                                    | 1800                                                                                                    |
| TGTCTAGTAC GGCTGTTCGA CGTCATGTAG AGGACTTAAA GAAGGCAGGT TTGAATCCGC TTTTAGCTTT AGGTGGATCT GCTTCTACTC CTCAAGGTGC                                                                                                    | 1900                                                                                                    |
| TITTTATTCT CCTGTTAATC CTATGGAGTC AGGACTTAAT TCTGCGATAT CAGTTGCGGA TAAAGTTTTT GATTATCAGC GTTTAGCTCA TGCTGATTTT                                                                                                    | 2000                                                                                                    |
| CAGGGTCGTT TGAATTCTGC TATGAGTGTT GTTCAGTTGG CTTCTGCTGT TCAGGATTAT AAAAGGAACT ATGGAAAGTT TGGTGAAGTT GCATATTGGT                                                                                                    | 2100                                                                                                    |
| TTGATCGATA TGCTGGCAAG TTGTTGCCTG CTATGCTTTT CTATTTGTTT AGAAAGCATC CAGTTGGAAG AGCGGTTTCT GCTGCTAATT CTGGTTATGC                                                                                                    | 2200                                                                                                    |
| TIGTTGCTAAG GGTGCTAAAG GTGTTAATTT TAAGTTTTCG AATATGTCTA GTACGGCTGT TCAGCGTCAT AATTCTAGAT ATAATGTTTC GAAAGGATGG                                                                                                    | 2300                                                                                                    |
| AGAAGGTAAT GAAGTTTAGA ACGATTTATG ATGAGGAGCG TCCTGCTCCT GTTTTGGAGT GTAAGGATGA AAGTCTATGT TTGGCTTATC AATGTACTGA                                                                                                    | 2400                                                                                                    |
| GACGTCTATT GAAAAATTGG TTAAGTTAGC GAATCAGAAT CCTTCTTATT TACATGCATT TGCTGGTGAT CCTACTCGTC AACCTGAATA TGGAGAGTGT                                                                                                    | 2500                                                                                                    |
| CCTTCTCCTT TGGATTATCA AGATGCTTTA GAGATTGTAG CTCGTGGTGA AGAGGCTTTT TATTCTTTAC CTGCGAATAT TCGAGTTAAT TTTTCGAATC                                                                                                    | 2600                                                                                                    |
| СТАТССАСТТ ТТТСТСАТСС ТТАСАССАСС СТССТААТТА ТСАТСААСТТ САСААСТТАС СТТТАТТССА ТССТСАСААА СТТСАСАТАА СААААТСТАА                                                                                                    | 2700                                                                                                    |
| GTTACAAAAA GATCAAAAAG AAGAGGTTTC TTCTGAGGAA AAATAGCGAG GGCTATATCC TCTTGGCTAT ATAGCCCGAG CGACACAAAA TATATAAAAC                                                                                                    | 2800                                                                                                    |
| CTTAATGAAA GGATGTATTT CGATGGTTCG TAGAAGACGT TTGAGAAGAA GAATAAGTAG AAGAATTTTT AGAAGAACAG TAGCTAGAGT TGGTAGAAGG                                                                                                    | 2900                                                                                                    |
| CGAAGGTCTT TTCGTGGTGG TATTAGATTT TAAGGCAAAA AAAATGGAGT ATCTTTTTAA TGAGATACTC CTTAGACTCA TATCTAATAT CCGTTTATAT                                                                                                    | 3000                                                                                                    |
| CCGTTTAACA CAAAGGAAAT CAGATTATAT GTGTACTAAT CCTATTATAC CTATAGTTCA ATATAAAGTT CCAGTTAAAT CTTCGTTAGA TGTTGTGGAT                                                                                                    | 3100                                                                                                    |
| ТЕСТСТАААТ ТТАССТСТАА СТТТААСССТ ААТСТСТТТТ ТТТТССАСАА СААТСТТСТТ ССТССТССТС ТААСТААТСТ АСАТСААССТ ТТТАСАТТТА                                                                                                    | 3200                                                                                                    |
| CTGAGCAACT GAAGCAAGTT AGTTATTTAT CTACTTTTGA TCTTGATGGT TATCATCAGG TGAAGCAGTT TTCTTTTCCT CTTCCTTGTA GGAAATGTTC                                                                                                    | 3300                                                                                                    |
| TGAGTGTTTG CAGAAGCGTT CTAAGGATTT AGCGGTTCAA GCTACTATGG AAGCGCGTTC TCATGAGGAG AATTCTGTTT TGATTCTTAC TTATGATAAT                                                                                                    | 3400                                                                                                    |
| GATCATTTAG GCGATAATAT TTTAGATTAT GATCATATTC GAGTTTTTCA GAAGCGTTTG CGTCGTTATG TGGATTATCA CTATGGCAAA AAGATTAAGT                                                                                                    | 3500                                                                                                    |
| TTTTGACTGT AGGAGAATAT GGTGATAAGA AAGGTCGTAT GCATTGGCAT ATGATTGTTT TTGGTTGGAA GCCGAAATCT GAGGAACAAT TAGAGCCTTA                                                                                                    | 3600                                                                                                    |
| TTTAGGAGGA AAGTATCGAA CGGATGTTCG ATATCGTTCT AGAAAGCTTA AGGAACTATG GAAATTTGGT TATGTTGATG TAGATGAAGC TACAGATGGI                                                                                                    | 3700                                                                                                    |
| AATATTITTT ATGTAGCTCG TTATGTGCAG AAAAAGTTTG TTGTTGGATG TGATTTAGAT TCTTCTAAGT CTAGTTCTAG GAGAGAGAAG AAGACAGCTT                                                                                                    | 3800                                                                                                    |
| CTCAAGCTTT AGGTTTAGAT TATTTTTTTT CTTATTTAAG GCAATTTCTT AAGACTAAGA GGATAGTTTT AAATGGTTTT AGATATGGAT TTCCGCGTTA                                                                                                    | 3900                                                                                                    |
| TTTTAAGGAT TTATTGAGGA AGTTGGTTTC AGAGGATTCG GAGTTTGATA CTGAGTATTA TAATGCTTTA AGGAAAAGGT TACTTAGTGT ATGTAGTTAT                                                                                                    | 4000                                                                                                    |
| TEGATGGTAA ATAAATATTT TACCTATTTA GAATGCTTAG TTGAAGTTTT GCCAGTTTTG AATTTTCATG ATTTATACCA GCGTGCGCTT AGGTATATGG                                                                                                    | 4100                                                                                                    |
| ATCAATCTAT TCTTAAGCCG CATGCTAGTG ATCATGATGG AGAATATAAT ACTACTTAGG AGATCTGATG CATATGTTTT ATTATTCAAT TTATGATCGA                                                                                                    | 4200                                                                                                    |
| AAGGCTCGGT CTTATGGAGA TTTGATCTCT TTTCCTTCAG GTGAGAAAGA GGCTGCTATT CGATGGTTTA GAGATGTTGT GATGGATTCA GATTCTAAGA                                                                                                    | 4300                                                                                                    |
| ATATTTTGCA TCGATATCCT GAGGATTTTG ATTTTTGCTA TATTGGTTAT TTTGATAAGG ATAAAGGACG TTTTTATCCT GTGGATGCTG GGATAGTTAC                                                                                                    | 4400                                                                                                    |
|                                                                                                    | CANNANNAAN COLOCICION NUMBERNAAL NUCHOLONIN ACLOILLOLLO ACCUMULANI NOCCHILIACO ACCILICCUM COCHOCONUL NOLLOLINOC |

<span id="page-16-2"></span><span id="page-16-0"></span>**Figure 2. Sequence tab**

<span id="page-16-1"></span>**Note:** If you select the Double-Stranded checkbox in the Sequence tab, both sense and anti-sense strands will be displayed. However, primers and probes are designed using the sense strand sequence only.

#### **Finding Primers and Probes To find primers and probes:** Select **Tools > Find Primers/Probes** ( $\Box$ ). Primer Express software performs its calculations based on default parameter values. The status bar, located at the bottom of the window, displays information about the progress of the calculations as the software searches for primer/probe sets. If primers and probes are found, go to ["Viewing Results" on page 11](#page-17-0). **If primers and probes were not found:**

If the software does not find primers and probes using default parameters, a pop-up will appear stating that no acceptable primer pairs were found and that you can see the Interim Results window. For more information on Interim Results, see *Primer Express Software Version 3.0 Online Help*.

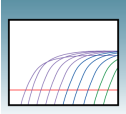

At this point, you can:

- Manually design primers and probes as described in ["Manually Designing](#page-19-0)  [Primers and Probes" on page 13.](#page-19-0)
- Design using the complementary sequence. For more information, see *Primer Express Software Version 3.0 Online Help*.
- <span id="page-17-2"></span><span id="page-17-0"></span>**Viewing Results** Primer Express software automatically displays the Primers/Probes tab, if it finds primers and probes. The Primers/Probes tab displays the Candidate Primers & Probes table that contains information about the candidate primers, probes, and amplicons (see ["Figure 3. Primers/Probes tab displaying candidate primers and probes"](#page-17-1)). The forward primer sequences are displayed using the left-to-right 5′-to-3′ convention, and reverse primer sequences are displayed using the right-to-left 5′-to-3′ convention.

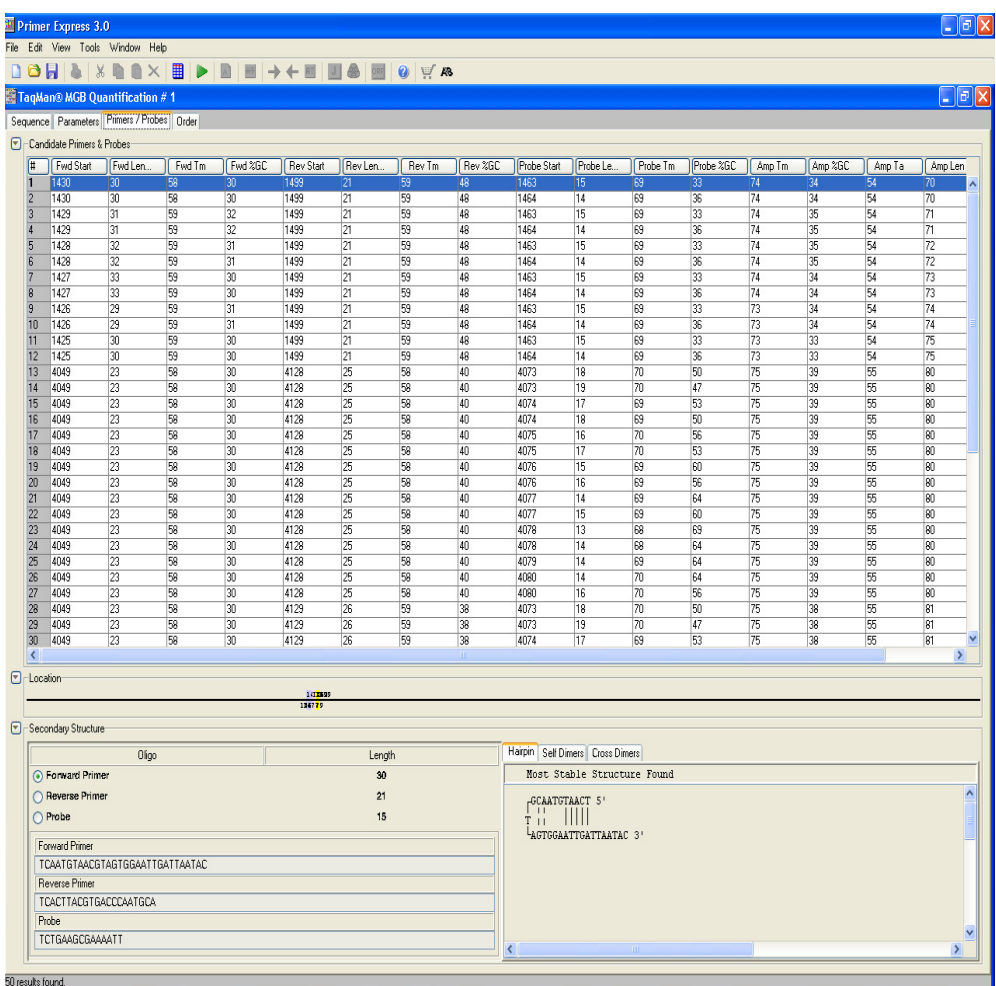

<span id="page-17-1"></span>**Figure 3. Primers/Probes tab displaying candidate primers and probes**

#### **Evaluating the candidate primer and probe sets:**

The Location section of the Primers/Probes tab illustrates the location of the primers and probes within the sequence. The number above the line is the starting base; the number below the line is the ending base. Note that you can also see the corresponding location of a selected candidate Primer/Probe set in the Sequence tab.

In the Sequence tab, the probe will be highlighted in pink, the forward primer in blue, and the reverse primer in yellow. These default color designations can be changed by clicking **Tools > Options**. If you place your cursor over any of these annotations, a tool tip will appear showing the name of the annotation (Probe, Forward Primer, Reverse Primers) start and end locations, Tm and %GC.

<span id="page-18-0"></span>As a general guideline, select the primer/probe sets with a low Penalty score and a low amplicon length (if the Penalty score and Amplicon Length fields are not displayed, scroll to the right in the table). However, all primer/probe sets generated using default parameters meet primer and probe guidelines. For more information regarding Penalty scores, see *Primer Express Software Version 3.0 Online Help*.

**Note:** After the software finds primers and probes, the sequence box is locked. To edit the sequence, click  $\left| \cdot \right|$  to unlock.

run control samples to verify the performance of the selected primers and probes.

<span id="page-18-1"></span>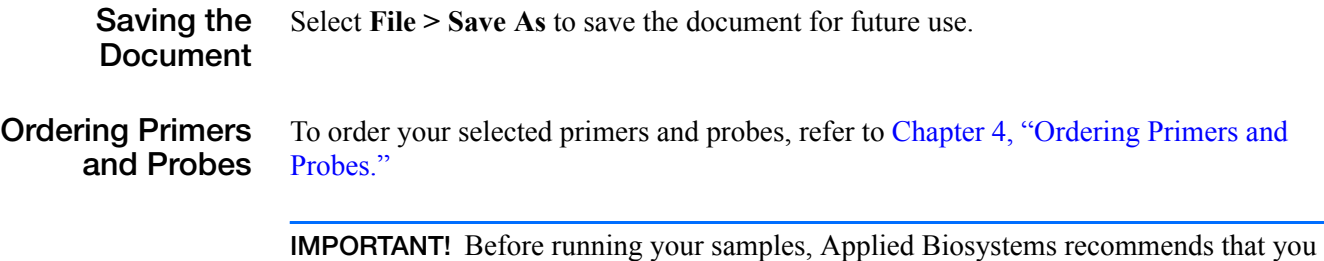

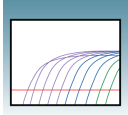

### <span id="page-19-0"></span>**Manually Designing Primers and Probes**

You may choose to manually design primers and probes for various reasons:

- Automated primer/probe design did not find primers and probes.
- To design a probe over an exon junction.
- To design a probe for DNA sequence homologs.
- To design primers and probes according to your own specifications.

**Creating a Quantification Document** Create a Quantification document and load a sequence file as you would for automatic primer/probe set design. See ["Creating a Quantification Document" on page 9](#page-15-1).

<span id="page-19-2"></span>**Manually Designing the Probe**

- **1.** Select a putative probe region containing at least 25 bases.
- <span id="page-19-1"></span>**2.** Copy (**Ctrl+C**) the sequence.

**IMPORTANT!** The Primer Probe Test Tool eliminates non-ATCG bases. Before copying a sequence, change any non-ATCG bases, or select a different region of the sequence.

**3.** Select **Tools > Primer Probe Test Tool**. The Primer Probe Test Tool dialog box appears (see ["Figure 4. Primer Probe Test Tool dialog box" on page 14](#page-20-0)).

**2**

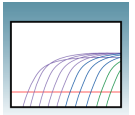

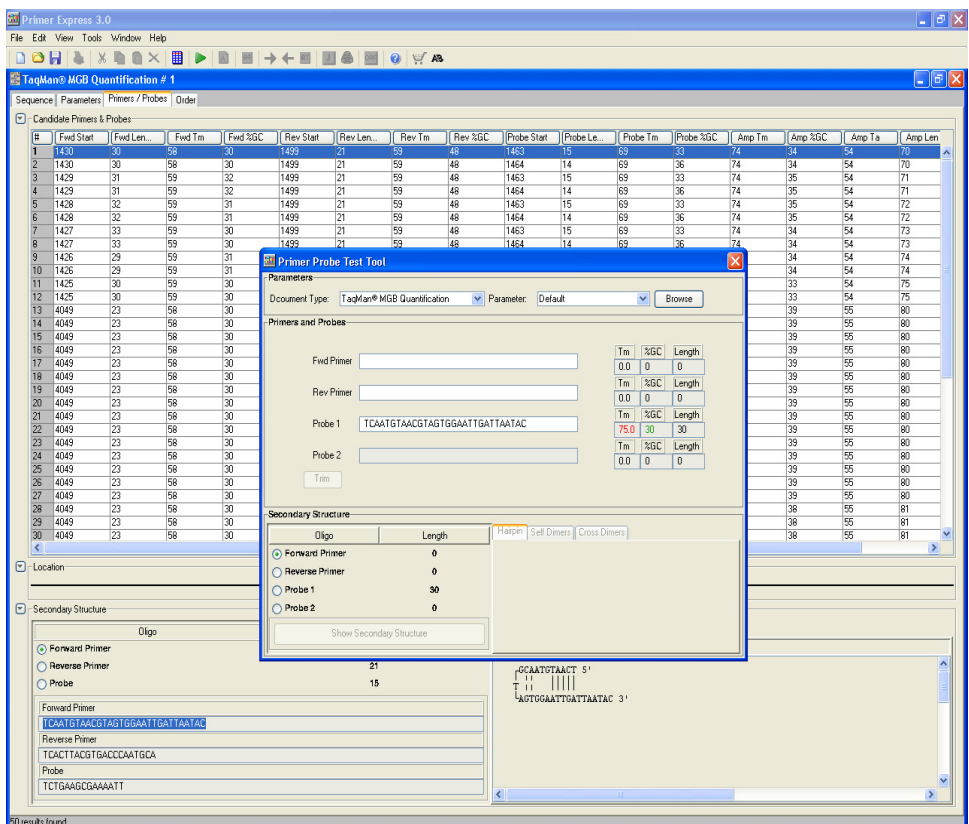

<span id="page-20-2"></span><span id="page-20-0"></span>**Figure 4. Primer Probe Test Tool dialog box**

- **4.** From the Document Type drop down menu, select the desired document type. Verify that the Parameter box is set to **Default**. For more information about changing parameters, see *Primer Express Software Version 3.0 Online Help.*
- **5.** Paste (**Ctrl+V**) the putative sequence in the Probe 1 field. The Primer Probe Test Tool displays the Tm, %GC, and the oligonucleotide length to the right of the Probe 1 field.
- **6.** If the Tm is not between 68  $\degree$ C to 70  $\degree$ C, highlight a section of the sequence to view the corresponding Tm, %GC, and oligonucleotide length. Once the highlighted region results in the desired Tm, click on **Trim** to delete the non-highlighted bases.

Ensure the following guidelines are met (for more information on design guidelines, refer to *Primer Express Software Version 3.0 Online Help*):

- <span id="page-20-3"></span><span id="page-20-1"></span>• **Amplicon Length** – 50 to 150 bases for optimum PCR efficiency.
- **Probe Length** 13 to 25 bases (13 to 30 bases if using conventional TaqMan probes)
- Tm  $68^{\circ}$ C to 70 °C.
- $\%$  GC 30% to 80%.

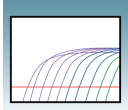

• **5**′ **end** – Cannot be a G residue. A G residue adjacent to the reporter dye will quench the reporter fluorescence somewhat, even after cleavage.

Avoid the following motifs:

- **Repeating oligonucleotides** Avoid runs of identical nucleotides. If repeats are present, there must be fewer than four consecutive G residues.
- **Consecutive A residues** Avoid six consecutive A residues anywhere in the probe.
- **G residues on the 3**′ **end** Avoid 5′-...GGG-MGB-3′ or 5′-...GGAG-MGB-3′
- **CC dinucleotides** Avoid two or more CC dinucleotides in the middle of the probe (TaqMan MGB probes), which can sometimes reduce signal.
- **FAM™dye-labeled probes** If ordering FAM™-dye labeled probes, avoid a G in the second position on the 5′ end.

For secondary structure design considerations, see *Primer Express Software Version 3.0 Online Help*.

**Note:** If you cannot achieve the recommended Tm, you can design using the complementary sequence. For more information, see *Primer Express Software Version 3.0 Online Help*.

- <span id="page-21-0"></span>**7.** Once the correct Tm is achieved, return to the Sequence tab and highlight the sequence found in the Probe 1 field of the Primer Probe Test Tool. To manually design primers, go to ["Manually Designing the Primers" on page 16](#page-22-1).
- **8.** To automatically find primers after manually designing the probe, select **Edit** > Annotate >  $\text{Probe}$  ( $\boxed{\text{AT}}$ ). The selected probe sequence text is displayed in green. For more information on annotating sequences, see *Primer Express Software Version 3.0 Online Help.*
- **9.** Select **Tools > Find Primers/Probes** ( $\blacktriangleright$ ). Primer Express software performs its calculations based on default parameter values. The status bar, located at the bottom of the window, displays information about the progress of the calculations as the software searches for primers based on the designed probe. If primers are found, go to ["Viewing Results" on page 16](#page-22-0).

#### **If primers were not found:**

If the software does not find primers using default parameters, a pop-up will appear stating that no acceptable primer pairs were found and that you can see the Interim Results window. For more information on Interim Results, see *Primer Express Software Version 3.0 Online Help*.

At this point, you can manually design primers described in ["Manually Designing the](#page-22-1)  [Primers" on page 16](#page-22-1).

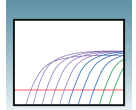

<span id="page-22-0"></span>**Viewing Results** Primer Express software automatically displays the Primers/Probes tab, if it finds primers. The Primers/Probes tab displays the Candidate Primers & Probes table that contains information about the candidate primers, probes, and amplicons. The forward primer sequences are displayed using the left-to-right 5′-to-3′ convention, and reverse primer sequences are displayed using the right-to-left 5′-to-3′ convention.

#### **Evaluating the candidate primer and probe sets:**

The Location section of the Primers/Probes tab illustrates the location of the primers and probes within the sequence. The number above the line is the starting base; the number below the line is the ending base. Note that you can also see the corresponding location of a selected candidate Primer/Probe set in the Sequence tab.

In the Sequence tab, the probe will be highlighted in pink, the forward primer in blue, and the reverse primer in yellow. These default color designations can be changed by clicking **Tools > Options**. If you place your cursor over any of these annotations, a tool tip will appear showing the name of the annotation (Probe, Forward Primer, Reverse Primers) start and end locations, Tm and %GC.

<span id="page-22-2"></span>As a general guideline, select the primer/probe sets with a low Penalty score and a low amplicon length (if the Penalty score and Amplicon Length fields are not displayed, scroll to the right in the table). However, all primer/probe sets generated using default parameters meet primer and probe guidelines. For more information regarding Penalty scores, see *Primer Express Software Version 3.0 Online Help*.

**Note:** After the software finds primers and probes, the sequence box is locked. To edit the sequence, click  $\left| \mathbf{t} \right|$  to unlock.

#### <span id="page-22-1"></span>**Manually Designing the Primers**

**To design the Forward Primer:**

- **1.** Select a sequence (at least 25 bases) to the left of the probe. The sequence should be as close to the probe as possible without overlapping it.
- <span id="page-22-3"></span>**2.** Copy (**Ctrl+C**) the sequence.

**IMPORTANT!** The Primer Probe Test Tool eliminates non-ATCG bases. Before copying a sequence, change any non-ATCG bases, or select a different region of the sequence.

**3.** On the Primer Probe Test Tool dialog box, paste (**Ctrl+V**) the sequence into the Fwd Primer field. The Primer Probe Test Tool displays the Tm, %GC, and the oligonucleotide length to the right of the Fwd Primer field.

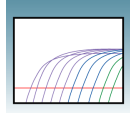

**4.** If the Tm is not between 58 °C to 60 °C, highlight a section of the sequence to view the corresponding Tm, %GC, and oligonucleotide length as if those highlighted bases were deleted. Once the highlighted region results in the desired Tm, click on **Trim** to delete the non-highlighted bases.

<span id="page-23-3"></span>Ensure the following guidelines are met (for more information on design guidelines, refer to *Primer Express Software Version 3.0 Online Help*):

- <span id="page-23-1"></span><span id="page-23-0"></span>• **Amplicon Length** – 50 to 150 bases for optimum PCR efficiency.
- **Optimal Primer Length** 20 bases. Do not overlap primer and probe sequences.
- **Tm** 58 °C to 60 °C (**Optimal Tm** 59 °C).
- $\%$  GC 30% to 80%.
- **3'** end Make sure the last five nucleotides at the 3' end contain no more than two  $G + C$  residues.

Avoid the following motifs:

• **Repeating oligonucleotides** – Avoid runs of identical nucleotides. If repeats are present, there must be fewer than four consecutive G residues.

For secondary structure design considerations, see *Primer Express Software Version 3.0 Online Help*.

#### **To design the Reverse Primer:**

**1.** In the sequence tab, select a sequence (at least 25 bases) to the right of the probe. The sequence should be as close to the probe without overlapping it.

<span id="page-23-2"></span>**2.** Select **Edit > Copy Complement**.

**IMPORTANT!** The Primer Probe Test Tool eliminates non-ATCG bases. Before copying a sequence, change any non-ATCG bases, or select a different region of the sequence.

- **3.** On the Primer Probe Test Tool dialog box, paste (**Ctrl+V**) the sequence into the Rev Primer field. The Primer Probe Test Tool displays the Tm, %GC, and the oligonucleotide length to the right of the Fwd Primer field.
- **4.** If the Tm is not between 58 °C to 60 °C, highlight a section of the sequence to view the corresponding Tm, %GC, and oligonucleotide length. Once the highlighted region results in the desired Tm, click on **Trim** to delete the non-highlighted bases. Be sure to keep the above guidelines in mind.

Note that you can further customize your primer and probe set by editing the default parameter values found under the Parameters tab. For more information on editing parameters, see *Primer Express 3.0 Software Online Help*.

**Saving Primer and Probe Sequences** Copy and paste the primer and probe sequences into a text document, then save for future reference.

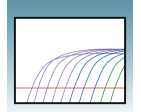

#### **Ordering Primers and Probes**

To order your selected primer/probe set, refer to [Chapter 4, "Ordering Primers and](#page-45-1)  [Probes."](#page-45-1)

**IMPORTANT!** Before running your samples, Applied Biosystems recommends that you run control samples to verify the performance of the selected primers and probes.

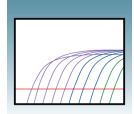

<span id="page-25-2"></span>**2**

# <span id="page-25-0"></span>**Automatically Designing Primers for SYBR® Green Dye Assays**

<span id="page-25-1"></span>**Note:** This procedure generates primers and TaqMan probes. However, only the primers need to be ordered for SYBR® Green Dye assays. If desired, you can save the probe sequence for future use in TaqMan assays.

<span id="page-25-3"></span>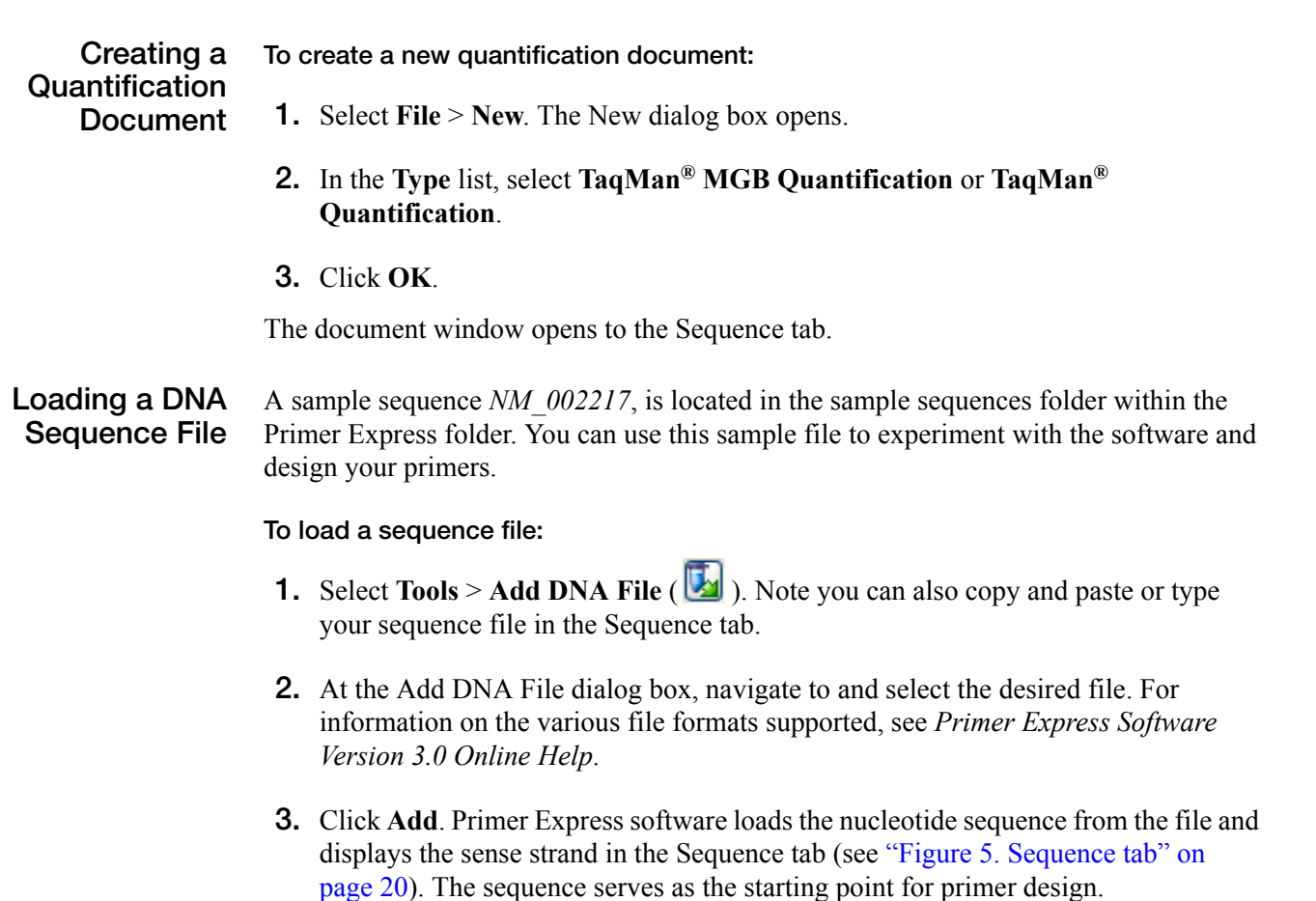

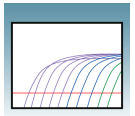

| <b>Primer Express 3.0</b>                                                                                                    |                                                    |
|----------------------------------------------------------------------------------------------------|----------------------------------------------------|
| File Edit View Tools Window Help                                                                                                    |                                                    |
|                                                                                                    |                                                    |
| ■ TagMan® MGB Ouantification # 1                                                                                                    | $\lfloor . \rfloor$ a $\lfloor \mathsf{x} \rfloor$ |
| Sequence: Parameters Primers / Probes   Order                                                                                                    |                                                    |
| 閲<br>File Name NH-002217.gb                                                                                                    |                                                    |
|                                                                                                    |                                                    |
| Length<br>Double Stranded<br>4877 hp.<br>Selection<br>$\mathbf{1}$<br>80                                                                                                    |                                                    |
|                                                                                                    |                                                    |
| GTCTACCTAC TAAAGTTGCA AATTATCGGC ATCAAGTTTT GCCATTAAGA GCATATAATT TGATATTTAA TGAGTATTAT CGTGATGAGA ATCTTCAGGA                                                                                                    |                                                    |
| GTCTTTACCT GTTTGGACAG GAGATGCTGA TCCTAAGGTT GATCCGACTA CTGGAGAAGA ATCTCAAGAG GATGATGCAG TTCCTTATGT ATATAAGTTA                                                                                                    | 100                                                |
| ATGCGTCGCA ATAAGCGATA TGATTATTIT ACTTCTGCTC TTCCTGGTTT GCAGAAAGGT CCTTCTGTTG GAATAGGTAT TACAGGTGGA GATTCAGGAC                                                                                                    | 200                                                |
|                                                                                                    | 300                                                |
| GTCTTCCAGT TCATGGTTTA GCGATTAGAT CTTATTTGGA TGATTCTTCT GATGATCAGT TTAGTTTTGG TGTTTCTTAT GTAAACGCTT CACAGAAATG<br>GTTTACTGCA GATGGTCGTT TGACTTCTGG AATGGGTAGT GTTCCTGTTG GTACAACTGG TAATTTTCCT ATTGATAATG TTGTGTATCC ATCTTATTTT | 400                                                |
|                                                                                                    | 500                                                |
| GGTACGACTG TTGCCCAAAC TGGTAGTCCA TCTTCTTCTT CTACTCCGCC TTTTGTTAAG GGTGATTTTC CTGTTTATGT TGATTTAGCG GCTTCATCTT                                                                                                    | 600                                                |
| CAGTTACGAT TAATTCGCTT CGTAATGCGA TTACTTTGCA ACAGTGGTTT GAGAAGAGTG CTCGTTATGG AAGTAGATAT GTTGAATCTG TTCAAGGTCA                                                                                                    | 700                                                |
| TITTGGCGTT CATCITGGTG ATTATCGTGC TCAGCGACCA ATCTATTTAG GTGGATCTAA GTCTTATGTT TCTGTTAATC CTGTAGTACA GAATTCATCT                                                                                                    | 800                                                |
| ACAGATTCAG TITCTCCTCA AGGAAATCTT TCTGCTTATG CATTATCTAC AGATACTAAA CATTTGTTTA CGAAGTCTTT TGTTGAGCAT GGTTTTGTTA                                                                                                    | 900                                                |
| TAGGTCTTCT TTCAGCTACA GCGGATTTAA CTTATCAGCA AGGTTTAGAG CGTCAGTGGT CAAGATTTAG TCGTTATGAT TATTATTGGC CTACTTTTGC                                                                                                    | 1000                                               |
| TCATTTGGGA GAGCAGCCTG TTTATAATAA AGAGATTTAT TGCCAATCAG ATACTGTTAT GGATCCTAGT GGTTCTGCGG TTAATGATGT GCCTTTTGGT                                                                                                    | 1100                                               |
| TATCAAGAGC GTTATGCTGA GTATCGTTAT AAGCCTTCGA AGGTTACTGG ATTATTTAGA TCTAACGCTA CAGGTACTCT AGATTCTTGG CATTTGTCTC                                                                                                    | 1200                                               |
| AGAATTTTGC GAATTTACCT ACTTTGAATG AGACTTTTAT TCAGAGTAAT ACGCCGATAG ATAGAGCGTT AGCAGTTCCT GATCAGCCTG ATTTTATTTG                                                                                                    | 1300                                               |
| TGACTITTAC TITAATTATC GTTGTATTAG GCCTATGCCG GTGTATTCTG TTCCAGGTTT AAGAAGGATT TAATATCCCA ACGAGCGTGA CCCAGTAAAT                                                                                                    | 1400                                               |
| GCGAGAAGAG CAGCGTAAGA AAATATTAGT CAATGTAACG TAGTGGAATT GATTAATACT TTTCTGAAGC GAAAATTTTG CATTGGGTCA CGTAAGTGAC                                                                                                    | 1500                                               |
| ATAATTTTAG AGGAATTATG AGTTTCGCGG AGAATGTTGG TAGATTCATA GGAAATTCTG TGAATTCTGT CGGAAGTGTT ATAGGAGATG GTCTTAAAGG                                                                                                    | 1600                                               |
| TTTTTAATTCC ACTCAGTCTA TTTCCAGTGC TAAGCAGGCA AACCTTCTTA ATAATTTGCC TTTGCCTTCT TTAGATAATG TTTTAAATAT TGGAATGTTT                                                                                                    | 1700                                               |
| GGCGGTCTTG CTTCAGGCCT TCTTTCTTAT AGAGCTGCTA AAAAGCAAAA TAAGGTTATG CAGGATATTG CTAATAGGCA AATGGCTTTT CAGGAGCGAA                                                                                                    | 1800                                               |
| TETCTAGTAC GGCTSTTCGA CGTCATGTAG AGGACTTAAA GAAGGCAGGT TTGAATCCGC TTTTAGCTTT AGGTGGATCT GCTTCTACTC CTCAAGGTGC                                                                                                    | 1900                                               |
| TTTTTATTCT CCTGTTAATC CTATGGAGTC AGGACTTAAT TCTGCGATAT CAGTTGCGGA TAAAGTTTTT GATTATCAGC GTTTAGCTCA TGCTGATTTT                                                                                                    | 2000                                               |
| САСССТССТТ ТСААТТСТСС ТАТСАСТСТТ СТТСАСТТСС СТТСТССТСТ ТСАССАТТАТ ААААССААСТ АТССАААСТТ ТССТСААСТТ ССАТАТТССТ                                                                                                    | 2100                                               |
| TTGATCGATA TGCTGGCAAG TTGTTGCCTG CTATGCTTTT CTATTTGTTT AGAAAGCATC CAGTTGGAAG AGCGGTTTCT GCTGCTAATT CTGGTTATGC                                                                                                    | 2200                                               |
| TETTECTAAG GETGETAAAG GTGTTAATTT TAAGTTTTEG AATATGTCTA GTACGGCTGT TCAGCGTCAT AATTCTAGAT ATAATGTTTC GAAAGGATGG                                                                                                    | 2300                                               |
| AGAAGGTAAT GAAGTTTAGA ACGATTTATG ATGAGGAGCG TCCTGCTCCT GTTTTGGAGT GTAAGGATGA AAGTCTATGT TTGGCTTATC AATGTACTGA                                                                                                    | 2400                                               |
| GACGTCTATT GAAAAATTGG TTAAGTTAGC GAATCAGAAT CCTTCTTATT TACATGCATT TGCTGGTGAT CCTACTCGTC AACCTGAATA TGGAGAGTGT                                                                                                    | 2500                                               |
| ССТТСТССТТ ТОGATTATCA AGATGCTTTA GAGATTGTAG CTCGTGGTGA AGAGGCTTTT TATTCTTTAC CTGCGAATAT TCGAGTTAAT TTTTCGAATC                                                                                                    | 2600                                               |
| CTATGGAGTT TTTGTCATGG TTAGAGGACC CTGCTAATTA TGATGAAGTT GAGAAGTTAG GTTTATTGGA TCCTGAGAAA GTTCAGATAA GAAAATCTAA                                                                                                    | 2700                                               |
| GTTACAAAAA GATCAAAAAG AAGAGGTTTC TTCTGAGGAA AAATAGCGAG GGCTATATCC TCTTGGCTAT ATAGCCCGAG CGACACAAAA TATATAAAAC                                                                                                    | 2800                                               |
| CTTAATGAAA GGATGTATTT CGATGGTTCG TAGAAGACGT TTGAGAAGAA GAATAAGTAG AAGAATTTTT AGAAGAACAG TAGCTAGAGT TGGTAGAAGG                                                                                                    | 2900                                               |
| CGAAGGTCTT TTCGTGGTGG TATTAGATTT TAAGGCAAAA AAAATGGAGT ATCTTTTTAA TGAGATACTC CTTAGACTCA TATCTAATAT CCGTTTATAT                                                                                                    | 3000                                               |
| ССОТТТААСА САААООАААТ САОАТТАТАТ ОТОТАСТААТ ССТАТТАТАС СТАТАОТТСА АТАТАААОТТ ССАОТТАААТ СТТСОТТАОА ТОТТОТООАТ                                                                                                    | 3100                                               |
| TGGTCTAAAT TTAGGTCTAA CTTTAAGGCT AATCTGTTTT TTTTCGAGAA GAATGTTGTT CGTCGTGCTG TAAGTAATGT AGATGAAGCT TTTAGATTTA                                                                                                    | 3200                                               |
| CTGAGCAACT GAAGCAAGTT AGTTATTTAT CTACTTTTGA TCTTGATGGT TATCATCAGG TGAAGCAGTT TTCTTTTCCT CTTCCTTGTA GGAAATGTTC                                                                                                    | 3300                                               |
| TEASTSTITE CASAASCSTT CTAASGATTT ASCGGTTCAA GCTACTATGG AASCGCGTTC TCATGASGAG AATTCTGTTT TGATTCTTAC TTATGATAAT                                                                                                    | 3400                                               |
| GATCATTTAG GCGATAATAT TTTAGATTAT GATCATATTC GAGTTTTTCA GAAGCGTTTG CGTCGTTATG TGGATTATCA CTATGGCAAA AAGATTAAGT                                                                                                    | 3500                                               |
| TTTTGACTGT AGGAGAATAT GGTGATAAGA AAGGTCGTAT GCATTGGCAT ATGATTGTTT TTGGTTGGAA GCCGAAATCT GAGGAACAAT TAGAGCCTTA                                                                                                    | 3600                                               |
| TTTAGGAGGA AAGTATCGAA CGGATGTTCG ATATCGTTCT AGAAAGCTTA AGGAACTATG GAAATTTGGT TATGTTGATG TAGATGAAGC TACAGATGGT                                                                                                    |                                                    |
| AATATTTTTT ATGTAGCTCG TTATGTGCAG AAAAAGTTTG TTGTTGGATG TGATTTAGAT TCTTCTAAGT CTAGTTCTAG GAGAGAGAAG AAGACAGCTT                                                                                                    | 3700                                               |
| CTCAAGCTTT AGGTTTAGAT TATTTTTTTT CTTATTTAAG GCAATTTCTT AAGACTAAGA GGATAGTTTT AAATGGTTTT AGATATGGAT TTCCGCGTTA                                                                                                    | 3800                                               |
| TTTTTAAGGAT TTATTGAGGA AGTTGGTTTC AGAGGATTCG GAGTTTGATA CTGAGTATTA TAATGCTTTA AGGAAAAGGT TACTTAGTGT ATGTAGTTAT                                                                                                    | 3900                                               |
| TEGATGGTAA ATAAATATTT TACCTATTTA GAATGCTTAG TTGAAGTTTT GECAGTTTTG AATTTTCATG ATTTATACCA GCGTGCGCTT AGGTATATGG                                                                                                    | 4000                                               |
|                                                                                                    | 4100                                               |
| АТСААТСТАТ ТСТТААСССС САТССТАСТС АТСАТСАТСЕ АСААТАТААТ АСТАСТТАСС АСАТСТСАТС САТАТСТТТТ АТТАТТСААТ ТТАТСАТССА                                                                                                    | 4200                                               |
| ААСССТСССТ СТТАТССАСА ТТТСАТСТСТ ТТТССТТСАС СТСАСАААСА СССТССТАТТ ССАТССТТТА САСАТСТТСТ САТССАТТСА САТТСТААСА<br>ATATTITGCA TCGATATCCT GAGGATTITG ATTTITGCTA TATTGGTTAT TTTGATAAGG ATAAAGGACG TTTTTATCCT GTGGATGCTG GGATAGTTAC | 4300                                               |
| <b>ALUMNARY ART COLORADOR MUNICIPALE ARTISTS AND LOTAL LOTAL LOCATIONS AND ACCOUNTANT CONSTRUCTION AND LOTAL LOCATION</b>                                                                                                    | 4400                                               |
|                                                                                                    |                                                    |

<span id="page-26-0"></span>**Figure 5. Sequence tab**

<span id="page-26-1"></span>**Note:** If you select the Double-Stranded checkbox in the Sequence tab, both sense and reverse strands will be displayed. However, primers are designed using the sense strand sequence only.

#### **Finding Primers To find primers:**

Select **Tools > Find Primers/Probes** ( $\Box$ ). Primer Express software performs its calculations based on default parameter values.

The status bar, located at the bottom of the window, displays information about the progress of the calculations as the software searches for primer/probe sets. If primers are found, go to ["Viewing Results" on page 21](#page-27-0).

#### **If primers were not found:**

If the software does not find primers using default parameters, a pop-up will appear stating that no acceptable primer pairs were found and that you can see the Interim Results window. For more information on Interim Results, see *Primer Express Software Version 3.0 Online Help*.

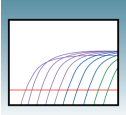

At this point, you can:

- Manually design primers as described in ["Manually Designing Primers for](#page-29-0)  SYBR[® Green Dye Assays" on page 23](#page-29-0).
- Design using the complementary sequence. For more information, see *Primer Express Software Version 3.0 Online Help*.
- <span id="page-27-2"></span><span id="page-27-0"></span>**Viewing Results** Primer Express software automatically displays the Primers/Probes tab, if it finds primers and probes. The Primers/Probes tab displays the Candidate Primers & Probes table that contains information about the candidate primers, probes, and amplicons (see ["Figure 6. Primers/Probes tab displaying candidate primers and probes"](#page-27-1)). The forward primer sequences are displayed using the left-to-right 5′-to-3′ convention, and reverse primer sequence using the right-to-left 5′-to-3′ convention.

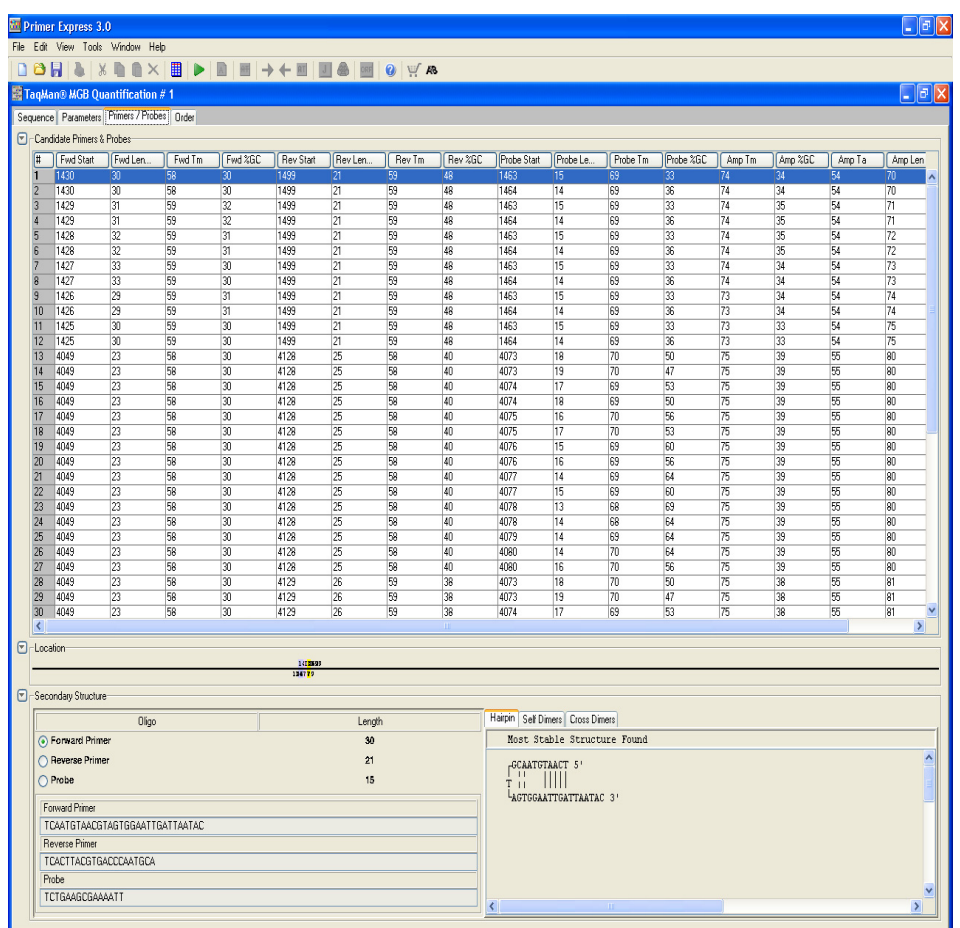

<span id="page-27-1"></span>**Figure 6. Primers/Probes tab displaying candidate primers and probes**

#### **Evaluating the candidate primer and probe sets:**

The Location section of the Primers/Probes tab illustrates the location of the primers and probes within the sequence. The number above the line is the starting base; the number below the line is the ending base. Note that you can also see the corresponding location of a selected candidate Primer/Probe set in the Sequence tab.

In the Sequence tab, the probe will be highlighted in pink, the forward primer in blue, and the reverse primer in yellow. These default color designations can be changed by clicking **Tools > Options**. If you place your cursor over any of these annotations, a tool tip will appear showing the name of the annotation (Probe, Forward Primer, Reverse Primers) start and end locations, Tm and %GC.

<span id="page-28-0"></span>As a general guideline, select the primer/probe sets with a low Penalty score and a low amplicon length (if the Penalty score and Amplicon Length fields are not displayed, scroll to the right in the table). However, all primer/probe sets generated using default parameters meet primer and probe guidelines. For more information regarding Penalty scores, see *Primer Express Software Version 3.0 Online Help*.

**Note:** After the software finds primers and probes, the sequence box is locked. To edit the sequence, click  $\left| \cdot \right|$  to unlock.

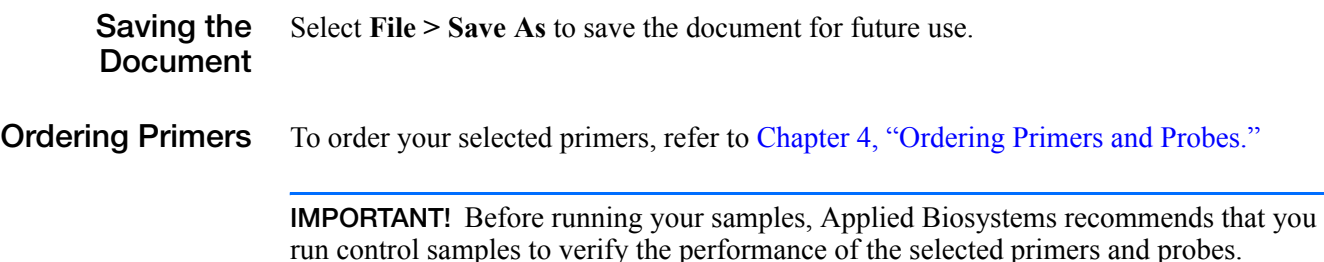

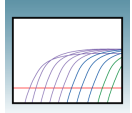

# <span id="page-29-0"></span>**Manually Designing Primers for SYBR® Green Dye Assays**

You may choose to manually design primers and probes for a various reasons:

- Automated primer/probe design did not find primers.
- To design primers according to your own specifications.

**Creating a Quantification Document** Create a Quantification document and load a sequence file as you would for automatic primer/probe set design. See ["Creating a Quantification Document" on page 9](#page-15-1).

<span id="page-29-3"></span>**Manually Designing the Primers**

#### <span id="page-29-2"></span>**To design the Forward Primer:**

- **1.** In the Sequence tab, select a putative forward primer sequence region containing at least 25 bases.
- <span id="page-29-1"></span>**2.** Copy (**Ctrl+C**) the sequence.

**IMPORTANT!** The Primer Probe Test Tool eliminates non-ATCG bases. Before copying a sequence, change any non-ATCG bases, or select a different region of the sequence.

**3.** Select **Tools > Primer Probe Test Tool**. The Primer Probe Test Tool dialog box appears (see ["Figure 7. Primer Probe Test Tool dialog box" on page 24](#page-30-0)).

**2**

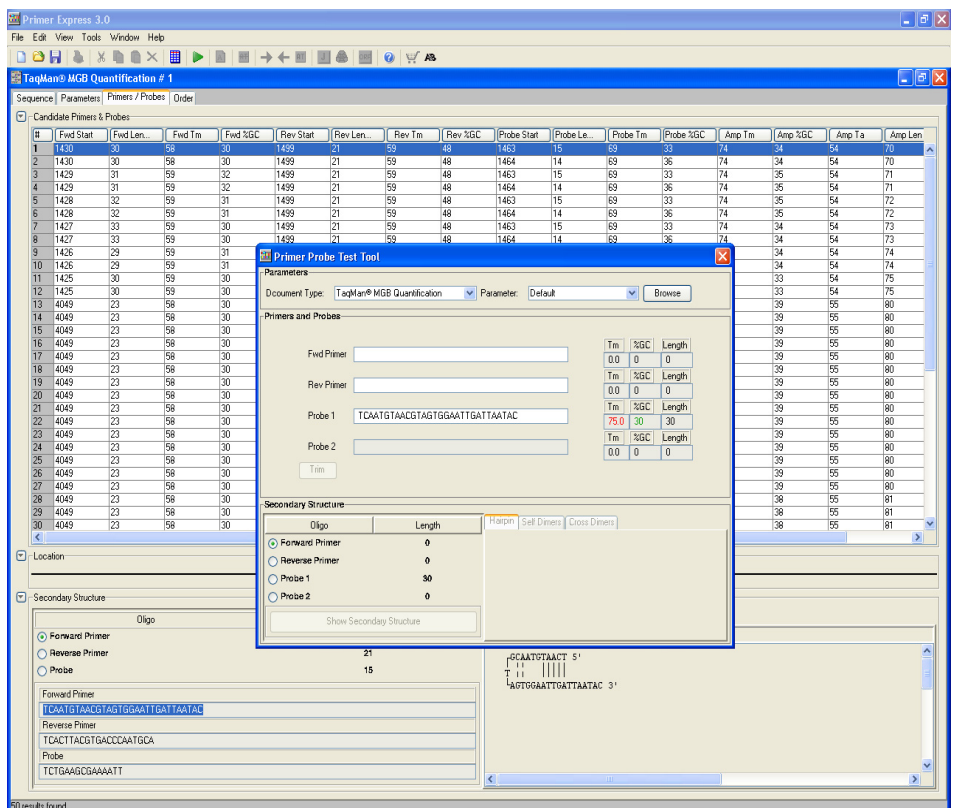

<span id="page-30-3"></span><span id="page-30-0"></span>**Figure 7. Primer Probe Test Tool dialog box**

- **4.** From the **Document Type** drop down menu, select the desired document type. Verify that the Parameter field is set to **Default**. For more information about changing parameters, see *Primer Express Software Version 3.0 Online Help.*
- **5.** Paste (**Ctrl+V**) the annotated sequence in the Fwd Primer field. The software displays the Tm, %GC, and the oligonucleotide length to the right of the Fwd Primer field.
- **6.** If the Tm is not between 58 °C to 60 °C, highlight a section of the sequence to view the corresponding Tm, %GC, and oligonucleotide length as if those highlighted bases were deleted. Once the highlighted region results in the desired Tm, click on **Trim** to delete the highlighted bases.

<span id="page-30-4"></span>Ensure the following guidelines are met (for more information on design guidelines, refer to *Primer Express Software Online Help*):

- <span id="page-30-2"></span><span id="page-30-1"></span>• **Amplicon Length** – 50 to 150 bases for optimum PCR efficiency.
- **Optimal Primer Length** 20 bases. Do not overlap primer and probe sequences.
- **Tm** 58 °C to 60 °C (**Optimal Tm** 59 °C).
- $\%$  GC 30% to 80%.

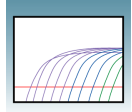

• **3**′ **end** – Make sure the last five nucleotides at the 3′ end contain no more than two  $G + C$  residues.

Avoid the following motifs:

• **Repeating oligonucleotides** – Avoid runs of identical nucleotides. If repeats are present, there must be fewer than four consecutive G residues.

For secondary structure design considerations, see *Primer Express Software Version 3.0 Online Help*.

**Note:** If you cannot achieve the recommended Tm, you can design using the complementary sequence. For more information, see *Primer Express Software Version 3.0 Online Help*.

#### <span id="page-31-1"></span>**To design the Reverse Primer:**

**1.** In the sequence tab, select a putative reverse primer sequence region (containing at least 25 bases).

<span id="page-31-0"></span>**IMPORTANT!** The Primer Probe Test Tool eliminates non-ATCG bases. Before copying a sequence, change any non-ATCG bases, or select a different region of the sequence.

- **2.** Select **Edit > Copy Complement**.
- **3.** On the Primer Probe Test Tool dialog box, paste (**Ctrl+V**) the primer sequence into the Rev Primer field. The Primer Probe Test Tool displays the Tm, %GC, and the oligonucleotide length to the right of the Rev Primer field.
- **4.** If the Tm is not between 58 °C to 60 °C, highlight a section of the sequence to view the corresponding Tm, %GC, and oligonucleotide length. Once the highlighted region results in the desired Tm, click on **Trim** to delete the non-highlighted bases. Be sure to keep the above guidelines in mind.

Note that you can further customize your primer by editing the default parameter values found under the Parameters tab. For more information on editing parameters, see *Primer Express 3.0 Software Online Help*.

- <span id="page-31-2"></span>**Saving Primer Sequences** Copy and paste the primer and probe sequences into a text document, then save for future reference.
- **Ordering Primers** To order your selected primer/probe set, refer to Chapter 4, "Ordering Primers and [Probes."](#page-45-1)

**IMPORTANT!** Before running your samples, Applied Biosystems recommends that you run control samples to verify the performance of the selected primers and probes.

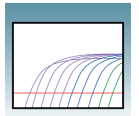

<span id="page-33-0"></span>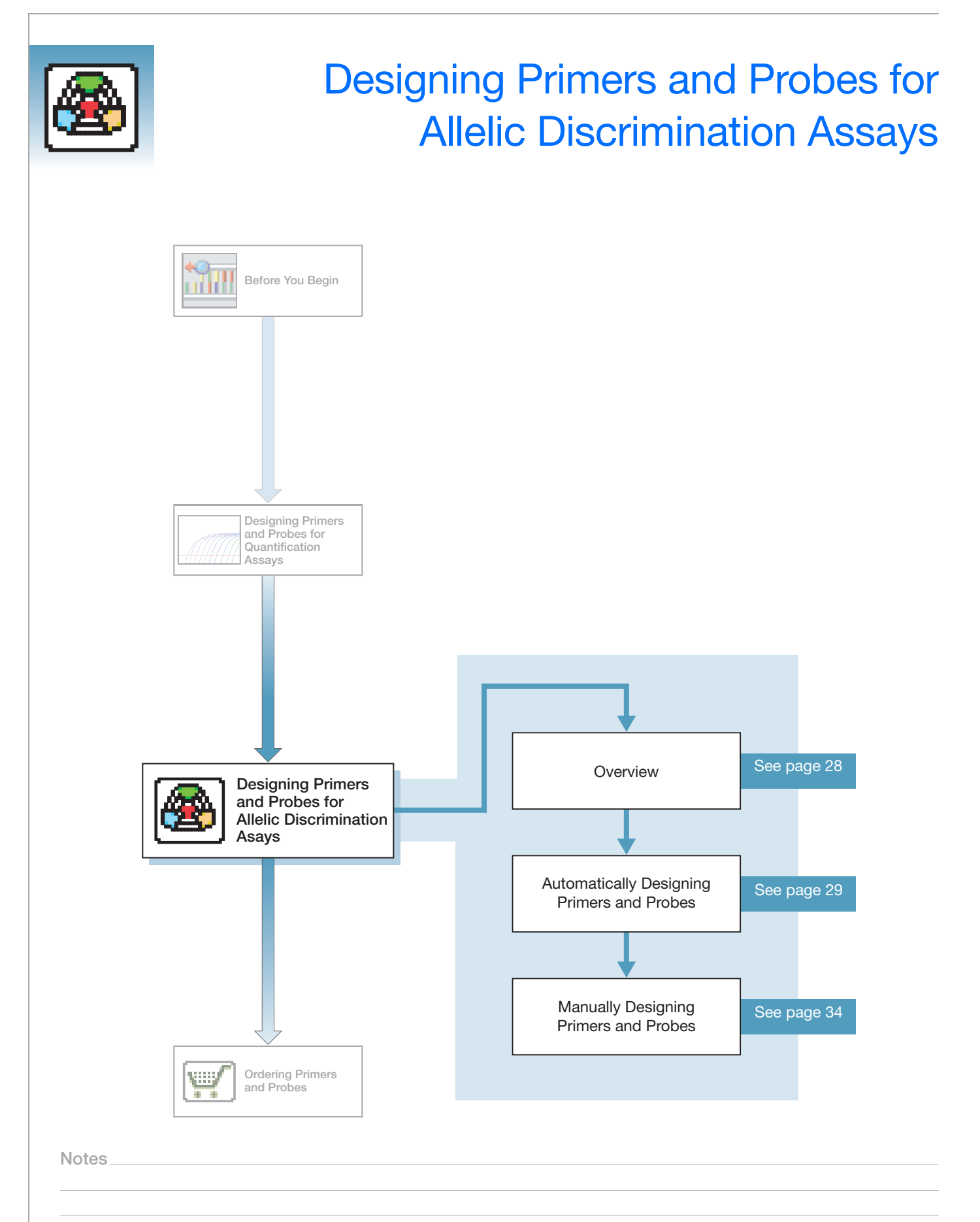

**3**

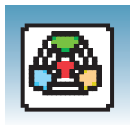

### <span id="page-34-0"></span>**Overview**

**About This Chapter** This chapter provides information on using Primer Express® software to automatically design primers and probes for allelic discrimination assays using default parameters. It also includes information on how to manually design primers and probes to obtain customized results.

#### **Workflow**

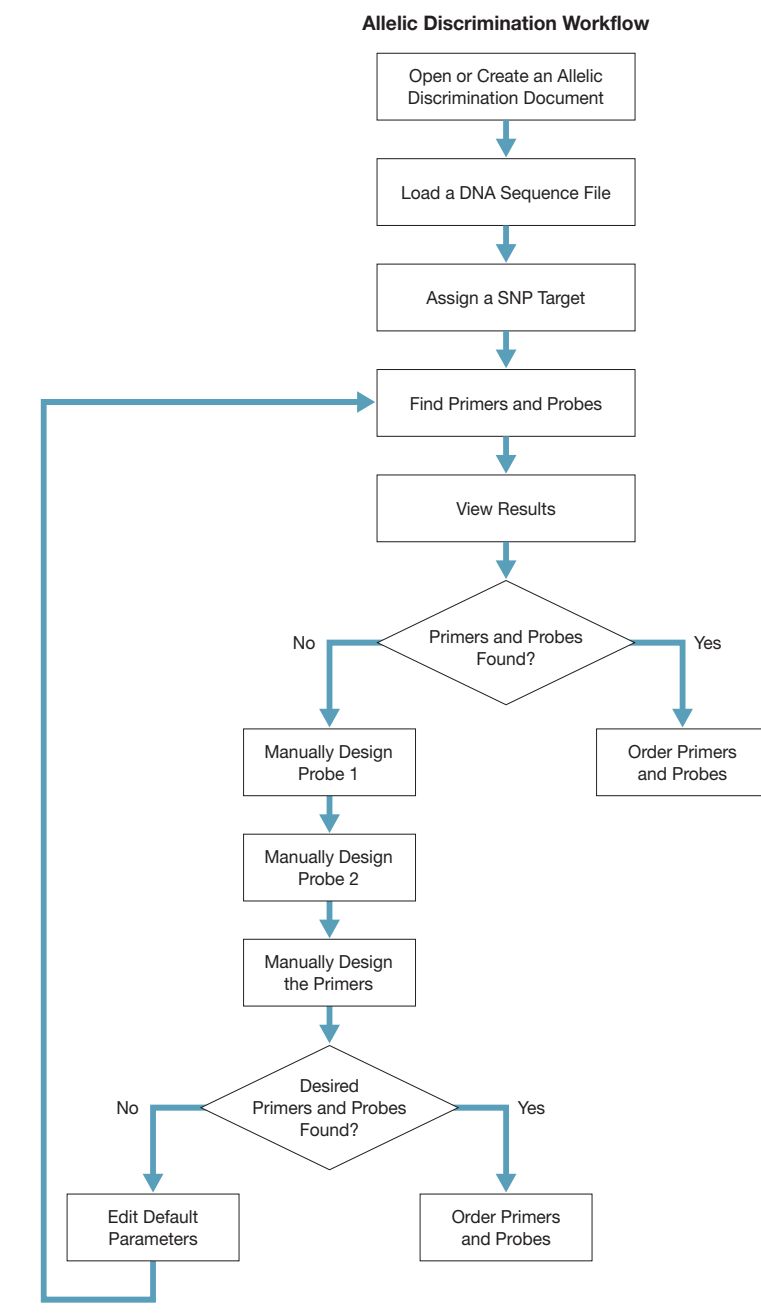

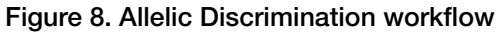

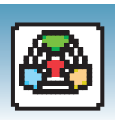

# <span id="page-35-0"></span>**Automatically Designing Primers and Probes**

<span id="page-35-3"></span><span id="page-35-1"></span>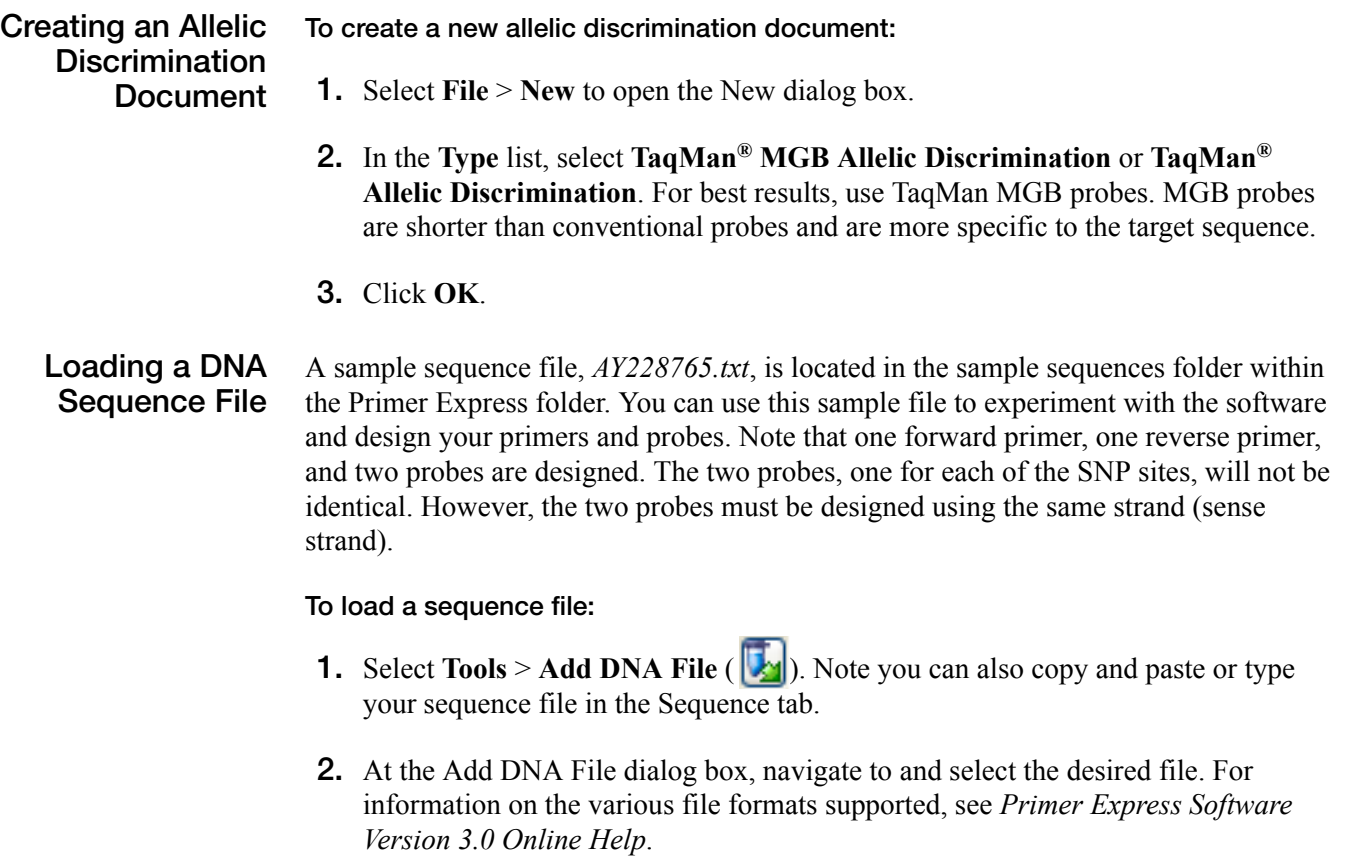

<span id="page-35-2"></span>**3.** Click **Add**. Primer Express software loads the nucleotide sequence from the file and displays the sense strand in the Sequence tab (see "Figure 9. Sequence tab" on [page 30](#page-36-0)). The sequence serves as the starting point for primer and probe design.

**Notes**

<span id="page-35-5"></span><span id="page-35-4"></span>**3**

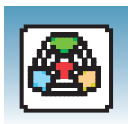

| File Edit View Tools Window Help<br><b>ÒH &amp; X D û X ⊞ ▶ □ ■ → ← ▣ □ ▲</b><br>ORF $\bigcirc$ $\vee$ AB<br>TagMan® MGB Allelic Discrimination #1<br>o<br>Sequence Parameters Primers / Probes Order<br>内<br>File Name AY228765.bt<br>1548 bp. Selection<br>□ Double Stranded<br>Length<br>$1$ to<br>$\sim$ 1.<br>ATGGGAAATC CCCTCCAAAT CTCCATTTTC CTGGTGTTCT GCATCTTTAT CCAATCAAGT GCTTGTGGAC AAGGCGTGGG AACAGAGCCC T 100<br>GCCTTGGAGC TACTGAAGCT AGCAAGCCAT TAAAGAAGCC AGAGACCAGA TTCCTGCTCT TCCAAGATGA AAACGATCGC CTGGGCTGTC 0 2000<br>TCAGCACCCG GAAACACTGC AGGAGTGTGG CTTCAACAGC TCTCAGCCGC TTATCATGAT CATCCACGGG TGGTCGGTGG ATGGCTTGCT A 3000<br>ATCTGGAAGA TAGTGAGTGC GCTGAAGTCC CGACAGTCCC AACCTGTGAA TGTGGGGTTA GTGGACTGGA TCTCCCTGGC ATACCAGCAC I ann |
|----------------------------------------------------------------------------------------------------|
|                                                                                                    |
|                                                                                                    |
|                                                                                                    |
|                                                                                                    |
|                                                                                                    |
|                                                                                                    |
|                                                                                                    |
|                                                                                                    |
|                                                                                                    |
|                                                                                                    |
|                                                                                                    |
| CTGTTCAAAA CACCCGTATT GTGGGCCAGG ACGTGGCTGC TCTTCTCCTA TGGCTGGAGG AATCTGCGAA GTTTTCTCGG AGCAAAGTTC A soo                                                                                                    |
| GTACAGCCTG GGAGCGCACG TCTCAGGGTT CGCAGGCAGC TCCATGGACG GGAAGAACAA GATTGGAAGA ATCACAGGGC TGGACCCTGC 0 6nn                                                                                                    |
| TTTGAGGGAA CGTCCCCCAA CGAGCGCCTT TCTCCTGATG ATGCCAATTT TGTGGACGCC ATTCATACCT TTACCAGGGA GCACATGGGC I 7nn                                                                                                    |
| GCATCAAGCA GCCCATTGCC CACTATGACT TCTACCCCAA CGGGGGCTCC TTCCAGCCTG GCTGCCACTT CCTGGAACTC TACAAACACA I son                                                                                                    |
| TGGCCTAAAC GCCATAACCC AGACCATCAA ATGTGCCCAT GAGCGCTCCG TGCACCTCTT CATTGACTCC TTGCAACACA GTGACCTGCA 6 qoo                                                                                                    |
| TTCCAGTGCA GCGACATGGG CAGCTTCAGC CAAGGTCTAT GCCTGAGCTG CAAGAAGGGC CGTTGCAACA CTCTGGGTTA TGACATCCGC A 1000                                                                                                    |
| CAGGCAAGAG CAAGAGGCTC TTCCTCATCA CGCGAGCCCA GTCTCCCTTC AAAGTTTATC ATTACCAGTT CAAGATCCAG TTCATCAATC A 1100                                                                                                    |
| GCCGGTAGAG CCTACTTTTA CCATGTCGCT GCTGGGAACA AAAGAAGAAA TAAAGAGAAT TCCCATCACC CTGGGCGAAG GAATTACCAG C 12000                                                                                                    |
| TATTCCTTCC TTATCACACT GGACAAAGAC ATCGGCGAGT TGATCCTGCT CAAGTTCAAG TGGGAAAACA GTGCAGTGTG GGCCAATGTG I 1300                                                                                                    |
| TGCAGACCAT CATGCTATGG GGCATAGAAC CTCACCACTC TGGCCTCATT CTGAAGACCA TCTGGGTCAA AGCTGGAGAG ACGCAGCAAA 0 1400                                                                                                    |
| TTGCCCCGAA AATCTGGATG ACCTCCAGCT TCACCCGAGC CAGGAGAAAG TCTTTGTGAA CTGTGAAGTG AAGTCAAAAA GACTGACTGA A 1500                                                                                                    |
| CAGATGAGTC AAGAGACCCA TGCAAAAAAA TAAAGAAGTC TATTCTTT<br>1548                                                                                                    |
|                                                                                                    |
|                                                                                                    |
|                                                                                                    |
|                                                                                                    |
|                                                                                                    |
| To find Primers & Probes, click the "Find Primers/Probes" button                                                                                                    |

<span id="page-36-0"></span>**Figure 9. Sequence tab**

<span id="page-36-4"></span><span id="page-36-3"></span>**Note:** If you select the Double-Stranded checkbox in the Sequence tab, both sense and anti-sense strands will be displayed. However, primers and probes are designed using the sense strand sequence only.

#### <span id="page-36-2"></span><span id="page-36-1"></span>**Assigning a SNP Target To assign a SNP target:**

- <span id="page-36-5"></span>**1.** Highlight the SNP target site.
- <span id="page-36-6"></span>**2.** Select **Edit** > Annotate > SNP Target  $\left(\frac{1}{2}\right)$  then select the variant for the SNP site. To determine the variant to select, find the two possible variant bases for your SNP, then click the code between the two bases. In the example sequence provided, the SNP target is located at position 528 as a **G/A** variant, so click **R**, then **OK** (see ["Figure 10. Determining variant using SNP Target Tool" on page 31\)](#page-37-0).

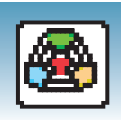

|        |                          | TagMan® MGB Allelic Discrimination # 1               |     |    |                      |                                                                                                    |                                         |      |  |
|--------|--------------------------|------------------------------------------------------|-----|----|----------------------|----------------------------------------------------------------------------------------------------|-----------------------------------------|------|--|
|        |                          | Sequence   Parameters   Primers / Probes   Order     |     |    |                      |                                                                                                    |                                         |      |  |
|        | File Name   AY228765.txt | П                                                    |     |    |                      |                                                                                                    |                                         |      |  |
|        |                          |                                                      |     |    |                      |                                                                                                    |                                         |      |  |
| Length | 1548 bp. Selection       |                                                      | 528 | to | 528                  | Double Stranded                                                                                           |                                         |      |  |
|        |                          |                                                      |     |    |                      |                                                                                                    |                                         |      |  |
|        |                          |                                                      |     |    |                      |                                                                                                    |                                         |      |  |
|        |                          |                                                      |     |    |                      | ATGGGAAATC CCCTCCAAAT CTCCATTTTC CTGGTGTTCT GCATCTTTAT CCAATCAAGT GCTTGTGGAC AAGGCGTGGG AACAGAGCCC T 100  |                                         |      |  |
|        |                          |                                                      |     |    |                      | GCCTTGGAGC TACTGAAGCT AGCAAGCCAT TAAAGAAGCC AGAGACCAGA TTCCTGCTCT TCCAAGATGA AAACGATCGC CTGGGCTGTC 0 2000 |                                         |      |  |
|        |                          | TCAGCACCCG GAAACACTGC AGGAGTGTGG CTTCAACAGC          |     |    | <b>Em SNP/Target</b> |                                                                                                    | CATCCACGGG TGGTCGGTGG ATGGCTTGCT A 300  |      |  |
|        |                          | ATCTGGAAGA TAGTGAGTGC GCTGAAGTCC CGACAGTCCC          |     |    |                      |                                                                                                    | GTGGACTGGA TCTCCCTGGC ATACCAGCAC I Ann  |      |  |
|        |                          | CTGTTCAAAA CACCCGTATT GTGGGCCAGG ACGTGGCTGC          |     |    |                      |                                                                                                    | AATCTGCGAA GTTTTCTCGG AGCAAAGTTC A 500  |      |  |
|        |                          | GTACAGCCTG GGAGCGCACG TCTCAGGGTT CGCAGGCAGC          |     |    |                      |                                                                                                    | GATTGGAAGA ATCACAGGGC TGGACCCTGC 6 600  |      |  |
|        |                          | TTTGAGGGAA CGTCCCCCAA CGAGCGCCTT TCTCCTGATG          |     |    |                      |                                                                                                    | ATTCATACCT TTACCAGGGA GCACATGGGC I 700  |      |  |
|        |                          | GCATCAAGCA GCCCATTGCC CACTATGACT TCTACCCCAA          |     |    |                      |                                                                                                    | GCTGCCACTT CCTGGAACTC TACAAACACA I ann  |      |  |
|        |                          | TGGCCTAAAC GCCATAACCC AGACCATCAA ATGTGCCCAT          |     |    |                      |                                                                                                    | CATTGACTCC TTGCAACACA GTGACCTGCA 6 qnn  |      |  |
|        |                          | TTCCAGTGCA GCGACATGGG CAGCTTCAGC CAAGGTCTAT          |     |    |                      | G                                                                                                    | CGTTGCAACA CTCTGGGTTA TGACATCCGC A 1000 |      |  |
|        |                          | CAGGCAAGAG CAAGAGGCTC TTCCTCATCA CGCGAGCCCA          |     |    |                      |                                                                                                    | ATTACCAGTT CAAGATCCAG TTCATCAATC A 1100 |      |  |
|        |                          | GCCGGTAGAG CCTACTTTTA CCATGTCGCT GCTGGGAACA          |     |    |                      |                                                                                                    | TECCATCACE CTGGGCGAAG GAATTACCAG E 1200 |      |  |
|        |                          | TATTCCTTCC TTATCACACT GGACAAAGAC ATCGGCGAGT          |     |    |                      |                                                                                                    | TGGGAAAACA GTGCAGTGTG GGCCAATGTG I 1300 |      |  |
|        |                          | TGCAGACCAT CATGCTATGG GGCATAGAAC CTCACCACTC          |     |    | 0K                   | Cancel                                                                                                    | TCTGGGTCAA AGCTGGAGAG ACGCAGCAAA 0 1400 |      |  |
|        |                          |                                                      |     |    |                      | TTGCCCCGAA AATCTGGATG ACCTCCAGCT TCACCCGAGC CAGGAGAAAG TCTTTGTGAA CTGTGAAGTG AAGTCAAAAA GACTGACTGA A 1500 |                                         |      |  |
|        |                          | CAGATGAGTC AAGAGACCCA TGCAAAAAAA TAAAGAAGTC TATTCTTT |     |    |                      |                                                                                                    |                                         | 1548 |  |
|        |                          |                                                      |     |    |                      |                                                                                                    |                                         |      |  |
|        |                          |                                                      |     |    |                      |                                                                                                    |                                         |      |  |
|        |                          |                                                      |     |    |                      |                                                                                                    |                                         |      |  |

<span id="page-37-3"></span><span id="page-37-0"></span>**Figure 10. Determining variant using SNP Target Tool**

<span id="page-37-2"></span>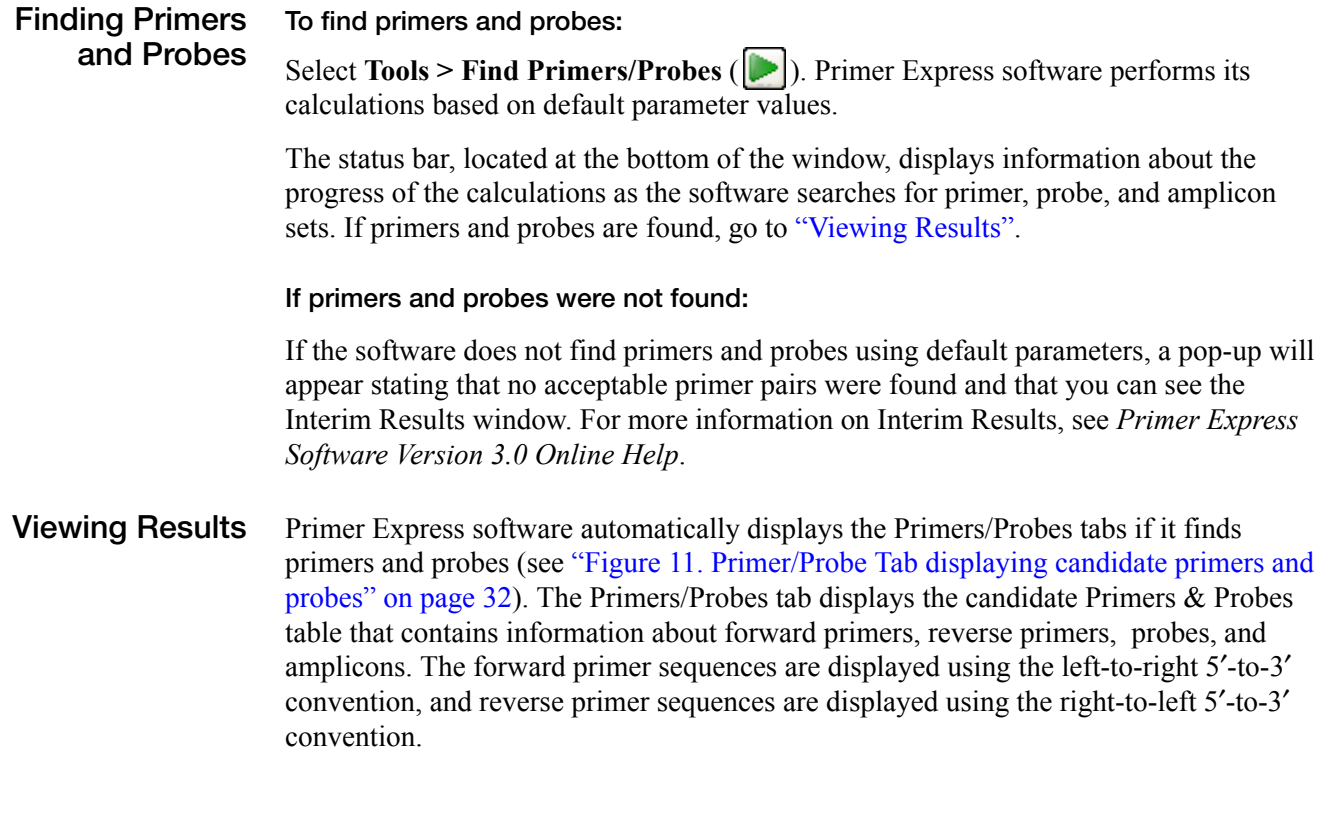

<span id="page-37-1"></span>**Notes**

**3**

|                                                              | <b>En Primer Express 3.0</b>        |                            |                             |                  |               |                         |               |                     | $\Box$ e $\mathbf{x}$        |                                      |                |                 |                |                  |                |                 |                     |  |  |
|--------------------------------------------------------------|-------------------------------------|----------------------------|-----------------------------|------------------|---------------|-------------------------|---------------|---------------------|------------------------------|--------------------------------------|----------------|-----------------|----------------|------------------|----------------|-----------------|---------------------|--|--|
| File Edit View Tools Window Help                             |                                     |                            |                             |                  |               |                         |               |                     |                              |                                      |                |                 |                |                  |                |                 |                     |  |  |
| <b>□●日本 ※ ● ●×   田 ▶   田   田   → ← 田   田 ▲   田   ●   ∀ ▲</b> |                                     |                            |                             |                  |               |                         |               |                     |                              |                                      |                |                 |                |                  |                |                 |                     |  |  |
| TagMan® MGB Allelic Discrimination #1                        |                                     |                            |                             |                  |               |                         |               |                     |                              |                                      | $ \sigma$ $x$  |                 |                |                  |                |                 |                     |  |  |
| Sequence Parameters Primers / Probes Order                   |                                     |                            |                             |                  |               |                         |               |                     |                              |                                      |                |                 |                |                  |                |                 |                     |  |  |
|                                                              |                                     | Candidate Primers & Probes |                             |                  |               |                         |               |                     |                              |                                      |                |                 |                |                  |                |                 |                     |  |  |
|                                                              | l#<br>482<br>П                      | Fwd Start                  | Fwd Len.<br>24              | Fwd Tm<br>59     | Fwd %GC<br>42 | <b>Rev Start</b><br>560 | Rev Len<br>20 | Rev Tm<br><b>BO</b> | Rev %GC<br>50                | Probe1 S<br>521                      | Probe1L.<br>15 | Probe1 Tm<br>65 | Probe1 %<br>60 | Probe2 S.<br>518 | Probe2L.<br>14 | Probe2 Tm<br>67 | Probe2 %<br>50      |  |  |
|                                                              | $\overline{2}$<br>482               |                            | 24                          | 58               | 42            | 560                     | 20            | $\boxed{60}$        | 50                           | 521                                  | 16             | 66              | 63             | 518              | 14             | 67              | 50                  |  |  |
|                                                              | $\overline{3}$<br>482               |                            | 24                          | 58               | 42            | 560                     | 20            | <b>BO</b>           | 50                           | 522                                  | 15             | 65              | 67             | 518              | 14             | 67              | 50                  |  |  |
|                                                              | k<br>482<br>5<br>482                |                            | 25<br>25                    | 59<br>59         | 44<br>44      | 560<br>560              | 20<br>20      | 60<br><b>BO</b>     | 50<br>50                     | 521<br>521                           | 15<br>16       | 65<br>66        | 60<br>63       | 518<br>518       | 14<br>14       | 67<br>67        | 50<br>50            |  |  |
|                                                              | 6<br>482                            |                            | 25                          | 59               | 44            | 560                     | 20            | 60                  | 50                           | 522                                  | 15             | 65              | 67             | 518              | 14             | 67              | 50                  |  |  |
|                                                              | R<br>481                            |                            | 25                          | 59               | 40            | 560                     | 20            | 60                  | 50                           | 521                                  | 15             | 65              | 60             | 518              | 14             | 67              | 50                  |  |  |
|                                                              | 8<br>481                            |                            | 25                          | 59               | 40            | 560                     | 20            | 60                  | 50                           | 521                                  | 16             | 66              | 63             | 518              | 14             | 67              | 50                  |  |  |
|                                                              | $\overline{9}$<br>481               |                            | 25                          | 59               | 40            | 560                     | 20            | <b>BO</b>           | 50                           | 522                                  | 15             | 65              | 67             | 518              | 14             | 67              | 50                  |  |  |
|                                                              | 10<br>481                           |                            | 26                          | 60               | 42            | 560                     | 20            | 60                  | 50                           | 521                                  | 15             | 65              | 60             | 518              | 14             | 67              | 50                  |  |  |
|                                                              | 11<br>481                           |                            | 26                          | 60               | 42            | 560                     | 20            | <b>BO</b>           | 50                           | 521                                  | 16             | 66              | 63             | 518              | 14             | 67              | 50                  |  |  |
|                                                              | 12<br>481                           |                            | 26                          | 60               | 42<br>43      | 560<br>560              | 20<br>20      | 60                  | 50                           | 522<br>521                           | 15<br>15       | 65<br>65        | 67<br>60       | 518              | 14<br>14       | 67              | 50<br>50            |  |  |
|                                                              | 13<br>477<br>14<br>477              |                            | 23<br>23                    | 59<br>59         | 43            | 560                     | 20            | 60<br>60            | 50<br>50                     | 521                                  | 16             | 66              | 63             | 518<br>518       | 14             | 67<br>67        | 50                  |  |  |
|                                                              | 15<br>477                           |                            | 23                          | 59               | 43            | 560                     | 20            | 60                  | 50                           | 522                                  | 15             | 65              | 67             | 518              | 14             | 67              | 50                  |  |  |
|                                                              | 16<br>482                           |                            | 24                          | 59               | 42            | 565                     | 22            | 59                  | 45                           | 521                                  | 15             | 65              | 60             | 518              | 14             | 67              | 50                  |  |  |
|                                                              | 17<br>482                           |                            | 24                          | 58               | 42            | 565                     | 22            | 59                  | 45                           | 521                                  | 16             | 66              | 63             | 518              | 14             | 67              | 50                  |  |  |
|                                                              | 18<br>482                           |                            | 24                          | 58               | 42            | 565                     | 22            | 59                  | 45                           | 522                                  | 15             | 65              | 67             | 518              | 14             | 67              | 50                  |  |  |
|                                                              | 19<br>482                           |                            | 25                          | 59               | 44            | 565                     | 22            | 59                  | 45                           | 521                                  | 15             | 65              | 60             | 518              | 14             | 67              | 50                  |  |  |
|                                                              | 20<br>482                           |                            | 25                          | 59<br>59         | 44            | 565<br>565              | 22            | 59                  | 45<br>45                     | 521                                  | 16             | 66<br>65        | 63<br>67       | 518              | 14             | 67              | 50                  |  |  |
|                                                              | $\overline{21}$<br>482<br>22<br>481 |                            | 25<br>25                    | 59               | 44<br>40      | 565                     | 22<br>22      | 59<br>59            | 45                           | 522<br>521                           | 15<br>15       | 65              | 60             | 518<br>518       | 14<br>14       | 67<br>67        | 50<br>50            |  |  |
|                                                              | 23<br>481                           |                            | 25                          | 59               | 40            | 565                     | 22            | 59                  | 45                           | 521                                  | 16             | 66              | 63             | 518              | 14             | 67              | 50                  |  |  |
|                                                              | 24<br>481                           |                            | 25                          | 59               | 40            | 565                     | 22            | 59                  | 45                           | 522                                  | 15             | 65              | 67             | 518              | 14             | 67              | 50                  |  |  |
|                                                              | 25<br>475                           |                            | 23                          | 58               | 43            | 560                     | 20            | <b>BO</b>           | 50                           | 521                                  | 15             | 65              | 60             | 518              | 14             | 67              | 50                  |  |  |
|                                                              | 26<br>481                           |                            | 26                          | 60               | 42            | 565                     | 22            | 59                  | 45                           | 521                                  | 15             | 65              | 60             | 518              | 14             | 67              | 50                  |  |  |
|                                                              | 27<br>475                           |                            | 23                          | 58               | 43            | 560                     | 20            | <b>BO</b>           | 50                           | 521                                  | 16             | 66              | 63             | 518              | 14             | 67              | 50                  |  |  |
|                                                              | 28<br>481<br>29                     |                            | 26<br>23                    | 60<br><b>F.Q</b> | 42            | 565<br>EGO              | 22<br>20      | 59<br>ត្រា          | 45<br>50                     | 521<br>522                           | 16             | 66<br>55        | 63<br>57       | 518<br>518       | 14             | 67<br>67        | 50<br>lsn           |  |  |
|                                                              | 475<br>$\left\langle \right\rangle$ |                            |                             |                  | 33            |                         |               |                     |                              |                                      | 15             |                 |                |                  | 14             |                 | $\,$                |  |  |
|                                                              | $\Box$ - Location                   |                            |                             |                  |               |                         |               |                     |                              |                                      |                |                 |                |                  |                |                 |                     |  |  |
|                                                              |                                     |                            |                             |                  |               |                         | 482 518 560   |                     |                              |                                      |                |                 |                |                  |                |                 |                     |  |  |
|                                                              | 505 5335 541                        |                            |                             |                  |               |                         |               |                     |                              |                                      |                |                 |                |                  |                |                 |                     |  |  |
|                                                              |                                     | Secondary Structure        |                             |                  |               |                         |               |                     |                              |                                      |                |                 |                |                  |                |                 |                     |  |  |
|                                                              | Oligo<br>Length                     |                            |                             |                  |               |                         |               |                     |                              | Hairpin   Self Dimers   Cross Dimers |                |                 |                |                  |                |                 |                     |  |  |
|                                                              | 24<br><b>C</b> Forward Primer       |                            |                             |                  |               |                         |               |                     |                              | Most Stable Structure Found          |                |                 |                |                  |                |                 |                     |  |  |
|                                                              | ○ Reverse Primer<br>20              |                            |                             |                  |               |                         |               |                     |                              |                                      |                |                 |                |                  |                |                 | $\hat{\phantom{a}}$ |  |  |
|                                                              | 15<br>O Probe 1                     |                            |                             |                  |               |                         |               |                     | AATCCACTTGAAACG S'           |                                      |                |                 |                |                  |                |                 |                     |  |  |
|                                                              | 14<br>O Probe 2                     |                            |                             |                  |               |                         |               | ÷Ш<br>TTGGGTACA 3'  |                              |                                      |                |                 |                |                  |                |                 |                     |  |  |
|                                                              |                                     | Forward Primer             |                             |                  |               |                         |               |                     |                              |                                      |                |                 |                |                  |                |                 |                     |  |  |
|                                                              | GCAAAGTTCACCTAATTGGGTACA            |                            |                             |                  |               |                         |               |                     |                              |                                      |                |                 |                |                  |                |                 |                     |  |  |
|                                                              |                                     | <b>Reverse Primer</b>      |                             |                  |               |                         |               |                     |                              |                                      |                |                 |                |                  |                |                 |                     |  |  |
|                                                              |                                     |                            | <b>TTGTTCTTCCCGTCCATGGA</b> |                  |               |                         |               |                     |                              |                                      |                |                 |                |                  |                |                 |                     |  |  |
|                                                              | Probe 1                             |                            |                             |                  |               |                         |               |                     |                              |                                      |                |                 |                |                  |                |                 |                     |  |  |
|                                                              | TCTCAGGATTCGCAG<br>Probe 2          |                            |                             |                  |               |                         |               |                     |                              |                                      |                |                 |                |                  |                |                 |                     |  |  |
|                                                              | ACGTCTCAGGGTTC                      |                            |                             |                  |               |                         |               |                     |                              |                                      |                |                 |                |                  |                |                 |                     |  |  |
|                                                              |                                     |                            |                             |                  |               |                         |               |                     | $\left\langle \right\rangle$ |                                      |                |                 |                |                  |                |                 | $\rightarrow$       |  |  |
|                                                              |                                     |                            |                             |                  |               |                         |               |                     |                              |                                      |                |                 |                |                  |                |                 |                     |  |  |

<span id="page-38-0"></span>**Figure 11. Primer/Probe Tab displaying candidate primers and probes**

#### **Evaluating the candidate primer and probe sets:**

The Location section illustrates the location of the primers and probes within the line sequence. The number above the line is the starting base; the number below the line is the ending base. Note that you can also see the corresponding location of a selected candidate Primer/Probe set in the Sequence tab.

In the sequence tab, the probe 1 will be highlighted in pink, probe 2 will be highlighted in green (if probe 1 and 2 overlap, the overlap region will appear green), the forward primer in blue, and the reverse primer in yellow (see ["Figure 12. Probe annotations in](#page-39-0)  [Sequence tab" on page 33\)](#page-39-0). These default color designations can be changed by clicking **Tools > Options**. If you place your cursor over any of these annotations, a tool tip will appear showing the name of the annotation (Probe, Forward Primer, Reverse Primers) start and end locations, Tm and GC%.

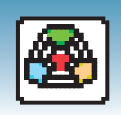

| <b>TH</b> Primer Express 3.0                                                                                                    |                     |
|----------------------------------------------------------------------------------------------------|---------------------|
| File Edit View Tools Window Help                                                                                                    |                     |
| $\text{O} \text{H} \text{A} \text{M} \text{C} \text{A} \text{C} \text{A}$ | M                   |
| TagMan® MGB Allelic Discrimination # 1                                                                                                    | Ð                   |
| Sequence Parameters Primers / Probes Order                                                                                                    |                     |
| File Name AY228765.txt<br>国<br>M                                                                                                    |                     |
| 1548 bp. Selection<br>Length<br>528<br>528<br>□ Double Stranded<br>to                                                                                                    |                     |
|                                                                                                    |                     |
| ATGGGAAATC CCCTCCAAAT CTCCATTTTC CTGGTGTTCT GCATCTTTAT CCAATCAAGT GCTTGTGGAC AAGGCGTGGG AACAGAGCCC T 1000                                                                                                    | $\hat{\phantom{a}}$ |
| GCCTTGGAGC TACTGAAGCT AGCAAGCCAT TAAAGAAGCC AGAGACCAGA TTCCTGCTCT TCCAAGATGA AAACGATCGC CTGGGCTGTC 0 2nn                                                                                                    |                     |
| TCAGCACCCG GAAACACTGC AGGAGTGTGG CTTCAACAGC TCTCAGCCGC TTATCATGAT CATCCACGGG TGGTCGGTGG ATGGCTTGCT A 3000                                                                                                    |                     |
| ATCTGGAAGA TAGTGAGTGC GCTGAAGTCC CGACAGTCCC AACCTGTGAA TGTGGGGTTA GTGGACTGGA TCTCCCTGGC ATACCAGCAC I ann                                                                                                    |                     |
| CTGTTCAAAA CACCCGTATT GTGGGCCAGG A Probe 1 (521 - 535) Tm: 65° GC%: 60 Probe 2 (518 - 531) Tm: 67° GC%: 50} AGCAAAGTTC A 500                                                                                                    |                     |
| GTACAGCCTG GGAGCGCACG TCTCAGGTIT CGCAGGCAGC TCCATGGACG GGAAGAACAA GATTGGAAGA ATCACAGGGC TGGACCCTGC 6 soo                                                                                                    |                     |
| TTTGAGGGAA CGTCCCCCAA CGAGCGCCTT TCTCCTGATG ATGCCAATTT TGTGGACGCC ATTCATACCT TTACCAGGGA GCACATGGGC T 7nn                                                                                                    |                     |
| GCATCAAGCA GCCCATTGCC CACTATGACT TCTACCCCAA CGGGGGCTCC TTCCAGCCTG GCTGCCACTT CCTGGAACTC TACAAACACA I $_{\rm SDD}$                                                                                                    |                     |
| TGGCCTAAAC GCCATAACCC AGACCATCAA ATGTGCCCAT GAGCGCTCCG TGCACCTCTT CATTGACTCC TTGCAACACA GTGACCTGCA 6 qnn                                                                                                    |                     |
| TTCCAGTGCA GCGACATGGG CAGCTTCAGC CAAGGTCTAT GCCTGAGCTG CAAGAAGGGC CGTTGCAACA CTCTGGGTTA TGACATCCGC A 1000                                                                                                    |                     |
| CAGGCAAGAG CAAGAGGCTC TTCCTCATCA CGCGAGCCCA GTCTCCCTTC AAAGTTTATC ATTACCAGTT CAAGATCCAG TTCATCAATC A 1100                                                                                                    |                     |
| GCCGGTAGAG CCTACTTTTA CCATGTCGCT GCTGGGAACA AAAGAAGAAA TAAAGAGAAT TCCCATCACC CTGGGCGAAG GAATTACCAG C 12000                                                                                                    |                     |
| TATTCCTTCC TTATCACACT GGACAAAGAC ATCGGCGAGT TGATCCTGCT CAAGTTCAAG TGGGAAAACA GTGCAGTGTG GGCCAATGTG I 1300                                                                                                    |                     |
| TGCAGACCAT CATGCTATGG GGCATAGAAC CTCACCACTC TGGCCTCATT CTGAAGACCA TCTGGGTCAA AGCTGGAGAG ACGCAGCAAA 0 1400                                                                                                    |                     |
| TTGCCCCGAA AATCTGGATG ACCTCCAGCT TCACCCGAGC CAGGAGAAAG TCTTTGTGAA CTGTGAAGTG AAGTCAAAAA GACTGACTGA A 1500                                                                                                    |                     |
| CAGATGAGTC AAGAGACCCA TGCAAAAAAA TAAAGAAGTC TATTCTTT                                                                                                    | 1548                |
|                                                                                                    |                     |
|                                                                                                    |                     |
|                                                                                                    |                     |
|                                                                                                    |                     |
|                                                                                                    |                     |
| 50 results found.                                                                                                    |                     |
|                                                                                                    |                     |

<span id="page-39-0"></span>**Figure 12. Probe annotations in Sequence tab**

**Note:** After the software finds primers and probes, the sequence box is locked. To edit the sequence, click  $\left[\begin{matrix} \cdot \\ \cdot \\ \cdot \end{matrix}\right]$  to unlock.

<span id="page-39-2"></span>As a general guideline, select the primer/probe sets with a low Penalty score and a low amplicon length (if the Penalty score and Amplicon Length fields are not displayed, scroll to the right in the table). However, all primer/probe sets generated using default parameters meet primer and probe guidelines. For more information regarding Penalty scores, see *Primer Express Software Version 3.0 Online Help*.

<span id="page-39-1"></span>**Saving the Document** Before proceeding to other designs, be sure to save the Primer/Probe annotations and results found. Select **File > Save As** to save the document for future use.

**Ordering Primers and Probes** To order your selected primers and probes, refer to [Chapter 4, "Ordering Primers and](#page-45-1)  [Probes."](#page-45-1)

> **IMPORTANT!** Before running your samples, Applied Biosystems recommends that you run control samples to verify the performance of the selected primers and probes.

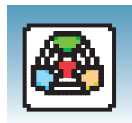

### <span id="page-40-0"></span>**Manually Designing Primers and Probes**

You may choose to manually design primers and probes for a various reasons:

- Automated primer/probe design did not find primers or probes.
- To design primers and probes according to your own specifications.

**Creating an Allelic Discrimination Document** Create an MGB allelic discrimination document and load a sequence file as you would for automatic primer/probe set design. See ["Creating an Allelic Discrimination](#page-35-1)  [Document" on page 29.](#page-35-1)

<span id="page-40-2"></span><span id="page-40-1"></span>**Manually Designing the Allele 1 Probe**

**To design the probe for Allele 1:**

- <span id="page-40-4"></span>**1.** In the Sequence tab, identify the SNP site and the putative probe sequence.
- **2.** Assign the SNP target (see ["Assigning a SNP Target" on page 30](#page-36-1)).
- **3.** Select the sequence for the probe (13 to 25 bases) then select **Edit > Copy with Allele 1**.

<span id="page-40-3"></span>**IMPORTANT!** The Primer Probe Test Tool eliminates non-ATCG bases. Before copying a sequence, change any non-ATCG bases, or select a different region of the sequence.

- **4.** Select **Tools > Primer Probe Test Tool**.
- **5.** From the Document Type drop down menu, select the desired document type. Verify that the Parameter field is set to **Default**. For more information about parameters, see *Primer Express Software Version 3.0 Online Help.*
- **6.** Paste (**Ctrl+V**) the annotated sequence in the Probe 1 field. The software displays the Tm, %GC, and the oligonucleotide length to the right of the Probe 1 field (see ["Figure 13. Primer Probe Test Tool dialog box" on page 35\)](#page-41-0). Note that the original Allele 1 variant base appears in lower case on the Primer Probe Test Tool.

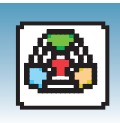

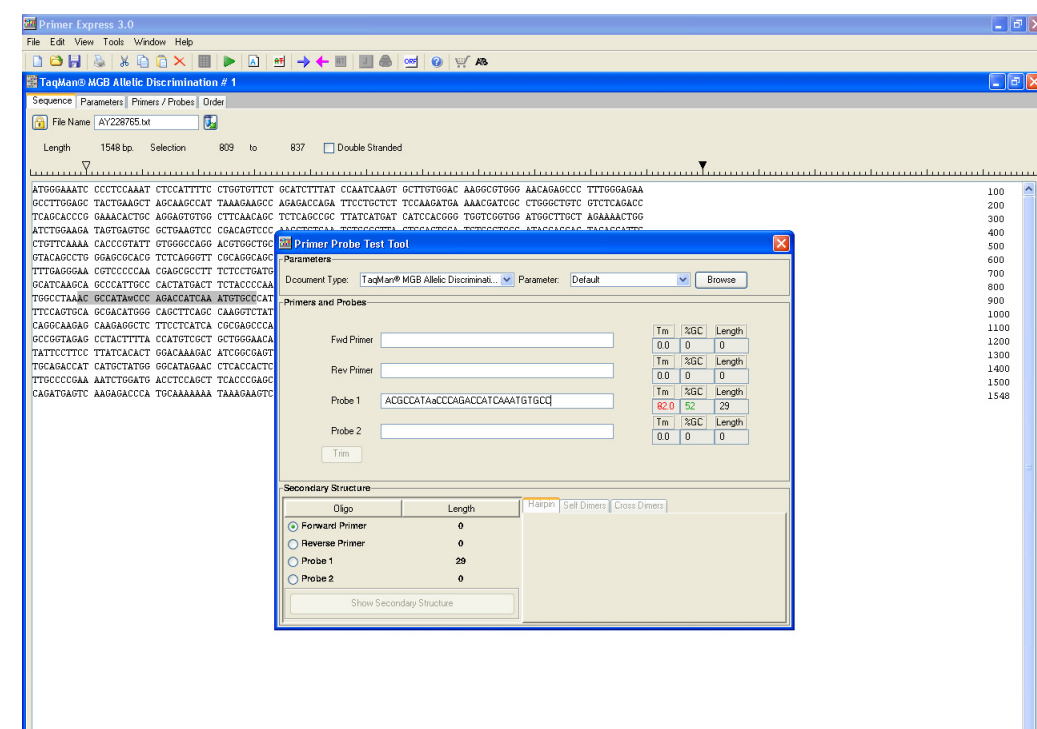

#### <span id="page-41-4"></span><span id="page-41-0"></span>**Figure 13. Primer Probe Test Tool dialog box**

**7.** If the Tm is not between 65 °C to 67 °C, highlight a section of the sequence to view the corresponding Tm, %GC, and oligonucleotide length. Once the highlighted region results in the desired Tm, click on **Trim** to delete the non-highlighted bases.

<span id="page-41-2"></span><span id="page-41-1"></span>Ensure the following guidelines are met (for more information on design guidelines, refer to *Primer Express Software Version 3.0 Online Help*):

- <span id="page-41-3"></span>• **Amplicon Length** – 50 to 150 bases for optimum PCR efficiency.
- <span id="page-41-5"></span>• **Probe Length** – 13 to 25 bases (13 to 30 bases if using conventional TaqMan probes).
- $\text{Im} 65 \text{°C}$  to 67 °C.
- $\%$  GC 30\% to 80\%.
- **5**′ **end** Cannot be a G residue. A G residue adjacent to the reporter dye will quench the reporter fluorescence somewhat, even after cleavage.
- <span id="page-41-6"></span>• **Tm difference between probes** – Not greater than 1 °C
- **SNP site** Locate in the middle third of sequence or toward 3' end but not in the last two bases of 3′ end (see ["Figure 14. SNP site in an MGB](#page-42-0)  [probe" on page 36\)](#page-42-0).

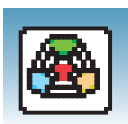

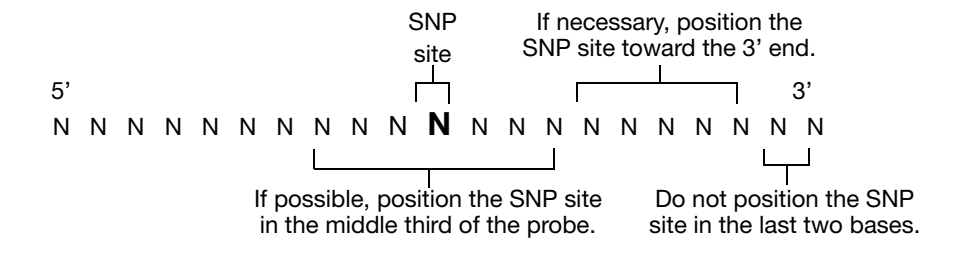

#### <span id="page-42-0"></span>**Figure 14. SNP site in an MGB probe**

<span id="page-42-5"></span>Avoid the following motifs:

- **Repeating oligonucleotides** Avoid runs of identical nucleotides. If repeats are present, there must be fewer than four consecutive G residues.
- **G residues on the 3**′ **end** Avoid 5′-...GGG-MGB-3′ or 5′-...GGAG-MGB-3′
- **Consecutive A residues** Avoid six consecutive A residues anywhere in the probe.
- **CC dinucleotides** Avoid two or more CC dinucleotides in the middle of the probe, which can sometimes reduce signal.
- <span id="page-42-1"></span>• **FAM™-dye labeled probes** – If ordering FAM™-dye labeled probes, avoid a G in the second position on the 5′ end.

For secondary structure design considerations, see *Primer Express Software Version 3.0 Online Help*.

**Note:** If you cannot achieve the recommended Tm, or probe allele 1 is no longer within the guidelines, you can design using the complementary sequence. For more information, see *Primer Express Software Version 3.0 Online Help*.

<span id="page-42-2"></span>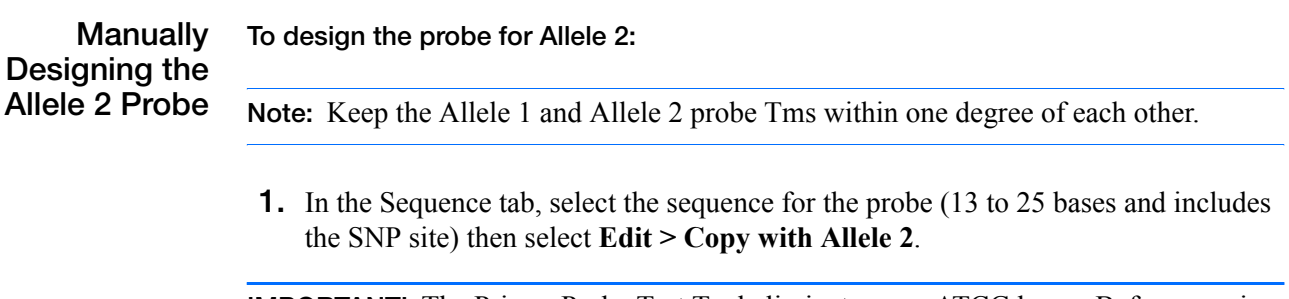

<span id="page-42-4"></span><span id="page-42-3"></span>**IMPORTANT!** The Primer Probe Test Tool eliminates non-ATCG bases. Before copying a sequence, change any non-ATCG bases, or select a different region of the sequence.

**2.** Select **Tools > Primer Probe Test Tool**.

<span id="page-43-3"></span>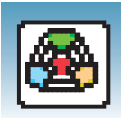

- <span id="page-43-0"></span>**3.** Paste (**Ctrl+V**) the sequence into the Probe 2 field. The Primer Probe Test Tool displays the Tm, %GC, and sequence length to the right of the field. Note that the original Allele 2 variant base will appear in lower case on the Primer Probe Test Tool.
- **4.** If the Tm is not between 65 °C to 67 °C, highlight a section of the sequence to view the corresponding Tm, %GC, and oligonucleotide length of the highlighted region. Once the highlighted region results in the desired Tm, click on **Trim** to delete the non-highlighted bases. Keep in mind the general design guidelines previously listed on [page 35.](#page-41-1)

#### **Manually Designing the Primers**

#### **To design the Forward Primer:**

- **1.** Select a sequence (at least 25 bases) to the left of the probe. The sequence should be as close to the probe as possible without overlapping it.
- **2.** Copy (**Ctrl+C**) the sequence.

**IMPORTANT!** The Primer Probe Test Tool eliminates non-ATCG bases. Before copying a sequence, change any non-ATCG bases, or select a different region of the sequence.

- **3.** On the Primer Probe Test Tool dialog box, paste (**Ctrl+V**) the sequence into the Fwd Primer field. The Primer Probe Test Tool displays the Tm, %GC, and the oligonucleotide length to the right of the Fwd Primer field.
- **4.** If the Tm is not between 58 °C to 60 °C, highlight a section of the sequence to view the corresponding Tm, %GC, and oligonucleotide length as if those highlighted bases were deleted. Once the highlighted region results in the desired Tm, click on **Trim** to delete the non-highlighted bases.

<span id="page-43-4"></span>Ensure the following guidelines are met (for more information on design guidelines, refer to *Primer Express Software Version 3.0 Online Help*):

- <span id="page-43-2"></span><span id="page-43-1"></span>• **Amplicon Length** – 50 to 150 bases for optimum PCR efficiency.
- **Optimal Primer Length** 20 bases. Do not overlap primer and probe sequences.
- **Tm** 58 °C to 60 °C (**Optimal Tm** 59 °C).
- $\%$  **GC** 30% to 80%.
- **3'** end Make sure the last five nucleotides at the 3' end contain no more than two  $G + C$  residues.

Avoid the following motifs:

• **Repeating oligonucleotides** – Avoid runs of identical nucleotides. If repeats are present, there must be fewer than four consecutive G residues.

For secondary structure design considerations, see *Primer Express Software Version 3.0 Online Help*.

#### **To design the Reverse Primer:**

- **1.** In the sequence tab, select a sequence (at least 25 bases) to the right of the probe.The sequence should be as close to the probe without overlapping it.
- <span id="page-44-1"></span>**2.** Select **Edit > Copy Complement**.

**IMPORTANT!** The Primer Probe Test Tool eliminates non-ATCG bases. Before copying a sequence, change any non-ATCG bases, or select a different region of the sequence.

- **3.** On the Primer Probe Test Tool dialog box, paste (**Ctrl+V**) the sequence into the Rev Primer field. The Primer Probe Test Tool displays the Tm, %GC, and the oligonucleotide length to the right of the Fwd Primer field.
- **4.** If the Tm is not between 58 °C to 60 °C, highlight a section of the sequence to view the corresponding Tm, %GC, and oligonucleotide length. Once the highlighted region results in the desired Tm, click on **Trim** to delete the non-highlighted bases. Be sure to keep the above guidelines in mind.

Note that you can further customize your primer and probe set by editing the default parameter values found under the Parameters tab. For more information on editing parameters, see *Primer Express 3.0 Software Online Help*.

<span id="page-44-0"></span>**Saving Primer and Probe Sequences** Copy and paste the primer and probe sequences into a text document, then save for future reference.

**Ordering Primers and Probes** To order primers and probes, see [Chapter 4, "Ordering Primers and Probes."](#page-45-1)

> **IMPORTANT!** Before running your samples, Applied Biosystems recommends that you run control samples to verify the performance of the selected primers and probes.

<span id="page-45-1"></span><span id="page-45-0"></span>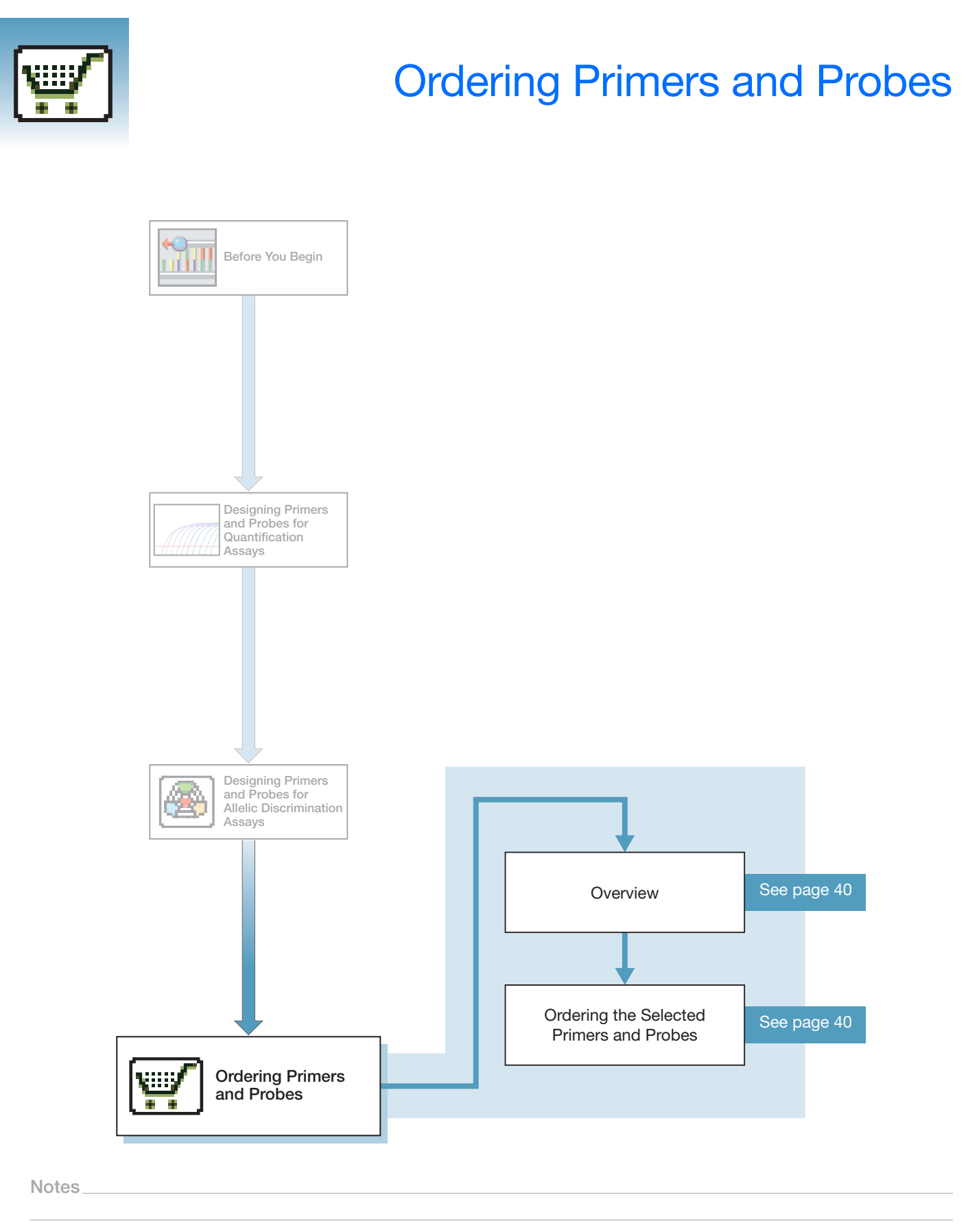

**4**

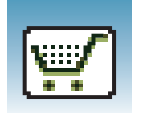

### <span id="page-46-0"></span>**Overview**

**About This Chapter** This chapter provides information on how to order your selected primer and probes.

### <span id="page-46-1"></span>**Ordering Primers and Probes**

After the Primer Express<sup>®</sup> Software generates the table of candidate primers and probes, you can order those that best suit your needs.

- **1.** In the Primer/Probe tab, select the primer and probe set you want to order.
- **2.** Click on the **Order** tab.
- **3.** Click on the toolbar to go the Applied Biosystems online store.
- <span id="page-46-3"></span>**4.** Log into the AB Store if you have an account, register if you are a new user.
- <span id="page-46-2"></span>**Ordering Primers** 1. Below the ABI PRISM<sup>®</sup> Primers/Probes heading, under the TaqMan Primers and Probes heading, click **Sequence Detection Primers**.
	- **2.** In the Product Information tab, select the check box next to the volume of primers to order.
	- **3.** Below the primer option you selected, click **Customize**.
	- **4.** Follow the instructions on the web page to specify any options.
	- **5.** Follow the instructions on the web page to enter or copy your sequence text.
	- **6.** Type the name for the Forward Primer, press **Enter**, then copy and paste your primer sequence from either the Order tab or the Primer Probe Test Tool (in the Primer Express software).
	- **7.** Type the name for the Reverse Primer, press **Enter**, then copy and paste your primer sequence from either the Order tab or the Primer Probe Test Tool (in the Primer Express software).
	- **8.** Click **Continue**.
	- **9.** Review your order, then click **Add to Basket**. If this completes your order (SYBR<sup>®</sup>) Green Dye assays), click **Proceed to Checkout** and follow the instructions on the web page to complete your order. Otherwise, click **Continue Shopping** to add Green Dye or probes to your order.

<span id="page-47-0"></span>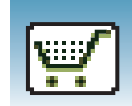

- <span id="page-47-1"></span>**Ordering Probes 1.** Above the Sequence Detection Primers heading, click the **TaqMan® Primers & Probes** link.
	- **2.** Below the ABI PRISM® Primers/Probes heading, click the **TaqMan® Primers & Probes** link to expand the list.
	- **3.** Select **TaqMan® MGB Probes** or **TaqMan® TAMRA**™ **dye Probes** (if ordering conventional probes).
	- **4.** In the Product Information tab, select the check box next to the volume of probes to order.
	- **5.** Below the probe option you selected, click **Customize**.
		- **a.** Follow the instructions on the web page to enter or copy your sequence text. If this probe is for allelic discrimination, be sure to specify the appropriate dyes.
		- **b.** To order additional probes, follow the steps above. Otherwise, review your order, then click **Add to Basket**.
		- **c.** Click **Proceed to Checkout**, then follow the instructions on the web page to complete your order.

**Notes**

**4**

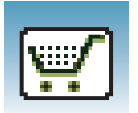

**Chapter 4** Ordering Primers and Probes *Ordering Primers and Probes*

# Index

#### <span id="page-49-0"></span>**A**

add DNA file [9](#page-15-2), [19](#page-25-1), [29](#page-35-2) allele [2](#page-8-1), [34](#page-40-1), [36](#page-42-1), [37](#page-43-0) allelic discrimination creating the document [29](#page-35-3) allelic discrimination assay defined [2](#page-8-2) allelic discrimination assays assigning a SNP target [30](#page-36-2) design guidelines [35](#page-41-2) finding primers and probes [31](#page-37-2) manually designing the allele 1 probe [34](#page-40-2) manually designing the allele 2 probe [36](#page-42-2) saving primer and probe sequences [38](#page-44-0) saving the document [33](#page-39-1) amplicon length [12](#page-18-0), [14](#page-20-1), [16](#page-22-2), [17](#page-23-0), [22](#page-28-0), [24](#page-30-1), [33](#page-39-2), [35](#page-41-3), [37](#page-43-1) [Annotating Sequences.](#page-12-1) See Online Help anti-sense strand  $2, 3, 10, 30$  $2, 3, 10, 30$  $2, 3, 10, 30$  $2, 3, 10, 30$  $2, 3, 10, 30$  $2, 3, 10, 30$  $2, 3, 10, 30$ anti-sense strand defined [2](#page-8-4) Applied Biosystems contacting [viii](#page-6-0) customer feedback on documentation [viii](#page-6-1) Technical Communications [viii](#page-6-0) Technical Support [viii](#page-6-2)

### **B**

[Batch Process Tool.](#page-12-2) See Online Help

### **D**

document defined [2](#page-8-5) documentation feedback [viii](#page-6-1)

### **E**

[Exporting.](#page-12-3) See Online Help

### **F**

[File format supported.](#page-25-2) See Online Help

#### **I**

installing Primer Express Software [4](#page-10-1)

### **O**

Online Help [6](#page-12-4) Ordering TaqMan® TAMRA™ dye Probes [41](#page-47-0) ordering primers [40](#page-46-2) ordering probes [41](#page-47-1) Overview [8](#page-14-1)

### **P**

primer defined [3](#page-9-1) Primer Express Software Version 2.0 [4](#page-10-2) Primer Express software version 2.0 [5](#page-11-1) primer length [17](#page-23-1), [24](#page-30-2), [37](#page-43-2) Primer Probe Test Tool [13](#page-19-1), [14](#page-20-2), [15](#page-21-0), [16](#page-22-3), [17](#page-23-2), [23](#page-29-1), [24](#page-30-3), [25](#page-31-0), [34](#page-40-3), [35](#page-41-4), [36](#page-42-3), [37](#page-43-3), [38](#page-44-1), [40](#page-46-3) [Printing.](#page-12-5) See Online Help probe defined [3](#page-9-2) probe length [14](#page-20-3), [35](#page-41-5)

### **Q**

quantification assay [3](#page-9-3) Quantification Assays Manually Designing the Probe [13](#page-19-2) Primer Design Guidelines [17](#page-23-3), [37](#page-43-4) quantification assays saving the document after automatic design [12](#page-18-1) viewing results [11](#page-17-2) quantification document [9](#page-15-3) Quantification Workflow [8](#page-14-2)

### **R**

rapid assay design guidelines [2](#page-8-6) registration code [6](#page-12-6)

### **S**

sense strand [9](#page-15-4), [10](#page-16-2), [19](#page-25-3), [20](#page-26-1), [29](#page-35-4), [30](#page-36-4) sense strand defined [3](#page-9-4) SNP [2](#page-8-7), [29](#page-35-5), [30](#page-36-5), [34](#page-40-4), [35](#page-41-6), [36](#page-42-4) SNP site [29](#page-35-5), [30](#page-36-6), [34](#page-40-4), [35](#page-41-6), [36](#page-42-4) SNP site in an MGB probe [36](#page-42-5)

SNP Target [30](#page-36-5) SNP target [30](#page-36-5) SNP Target Tool [31](#page-37-3) Starting and Exiting Primer Express Software [6](#page-12-7) SYBR Green Dye Assays Primer Guidelines [24](#page-30-4) SYBR Green Dye assays manually designing the forward primer [23](#page-29-2) manually designing the primers [23](#page-29-3) manually designing the reverse primer [25](#page-31-1) saving primer sequences [25](#page-31-2) viewing results [21](#page-27-2) system requirements [3](#page-9-5)

#### **T**

TaqMan Probe [3](#page-9-6) TaqMan® MGB Probe defined [3](#page-9-7) TaqMan® MGB Quantification [9](#page-15-5) TaqMan® Quantification [9](#page-15-6)

### **U**

Uninstalling Primer Express Software [4](#page-10-3)

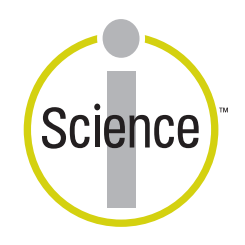

iScience. To achieve accurate, reproducible results, life scientists are taking advantage of advanced analysis systems that unite technology, informatics, and traditional laboratory research. In partnership with our customers, Applied Biosystems provides the innovative products, services, and knowledge resources that make this new, Integrated Science possible.

#### **Worldwide Sales and Support**

Applied Biosystems vast distribution and service network, composed of highly trained support and applications personnel, reaches 150 countries on six continents. For sales office locations and technical support, please call our local office or refer to our Web site at **www.appliedbiosystems.com**.

Applera is committed to providing the world's leading technology and information for life scientists. Applera Corporation consists of the Applied Biosystems and Celera Genomics businesses.

#### **Headquarters**

850 Lincoln Centre Drive Foster City, CA 94404 USA Phone: +1 650.638.5800 Toll Free (In North America): +1 800.345.5224 Fax: +1 650.638.5884

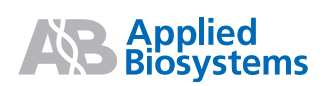